## **КОМПЬЮТЕР КАК УНИВЕРСАЛЬНОЕ УСТРОЙСТВО ОБРАБОТКИ ИНФОРМАЦИИ**

Глава II

Содержание главы 2 Компьютер как универсальное устройство обработки информации

- 1. Программная обработка данных на компьютере
- 2. Устройство компьютера
- 3. Файлы и файловая система
- 4. Программное обеспечение компьютера
- 5. Графический интерфейс операционных систем и приложений
- 6. Компьютерные вирусы и антивирусные программы
- 7. Защита информации

## **ПРОГРАММНАЯ** ОБРАБОТКА ДАННЫХ НА **КОМПЬЮТЕРЕ**

#### Данные

*Данные* – информация, представленная в компьютере в виде двоичного компьютерного

кода

Таблица 2.1. Представление информации человеком и компьютером

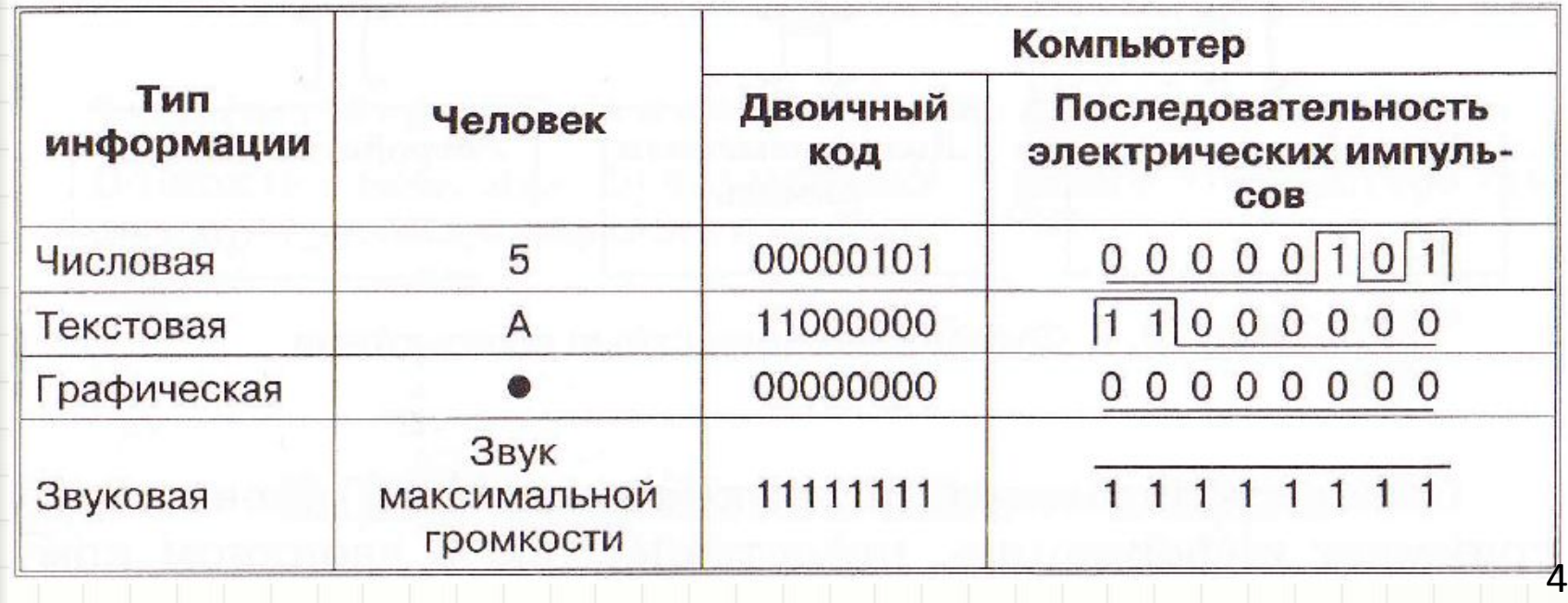

### Программы

**Программа** – это алгоритм, который записан на языке программирования и выполняется компьютером

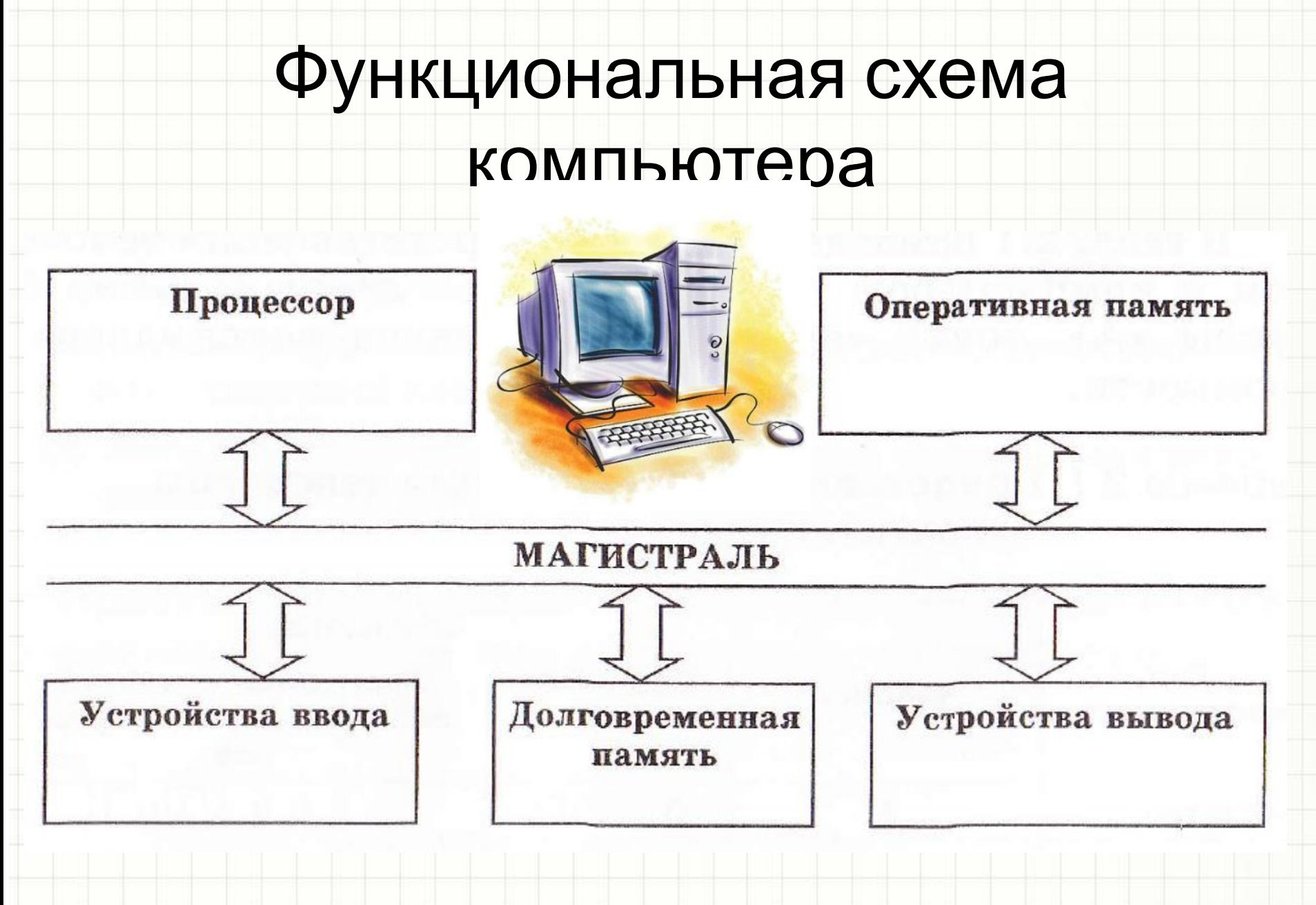

# **УСТРОЙСТВО КОМПЬЮТЕРА**

 $\star$ 

## Устройство компьютера

- 1. Процессор и системная плата
- 2. Устройства ввода информации
- 3. Устройства вывода информации
- 4. Оперативная память
- 5. Долговременная память

# ПРОЦЕССОР И СИСТЕМНАЯ ПЛАТА

 $\star$ 

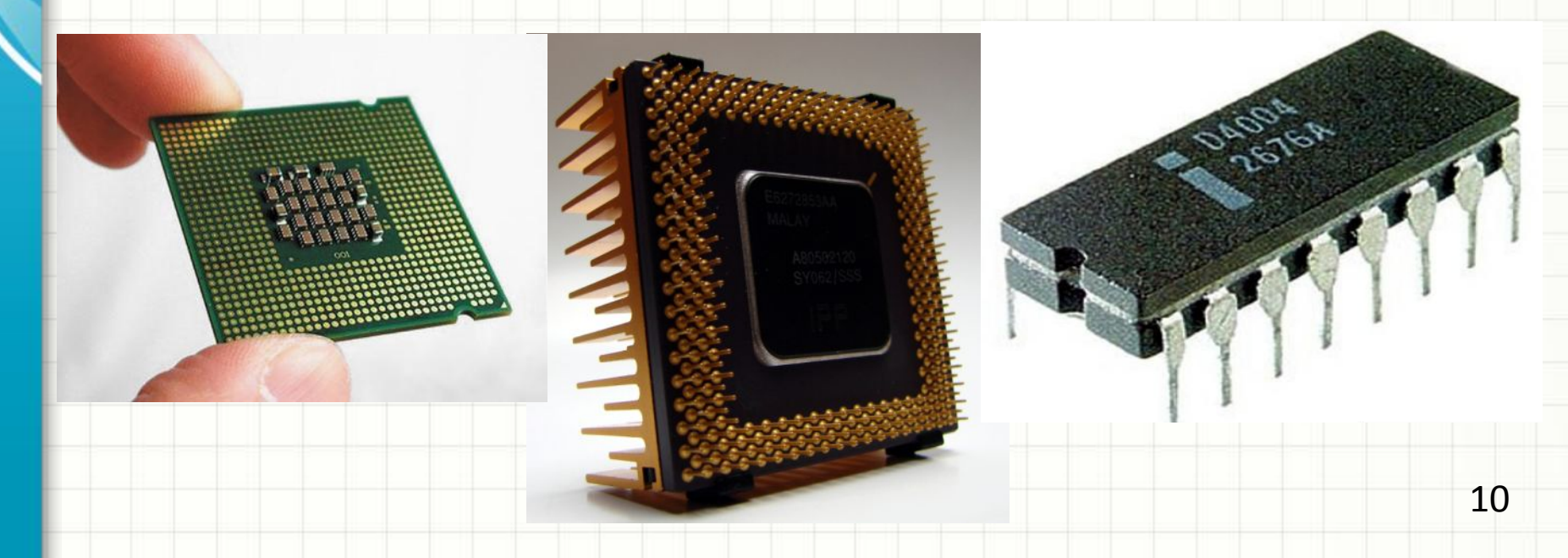

#### *Процессор* – это устройство для обработки информации, представляет собой интегральную схему (большая интегральная схема - БИС)

#### Процессор

## Характеристики процессора

- *• Производительность* процессора скорость выполнения программ
- Производительность зависит от:
	- разрядности (количества операций,
		- выполняемых одновременно (в битах));
	- частоты (количества тактов обработки данных в секунду(в МГц));
	- архитектуры (количества ядер, наличия кэш-памяти).

#### Системная плата

*• Системная плата* – основное аппаратное устройство компьютера, на ней реализована *магистраль* обмена информацией

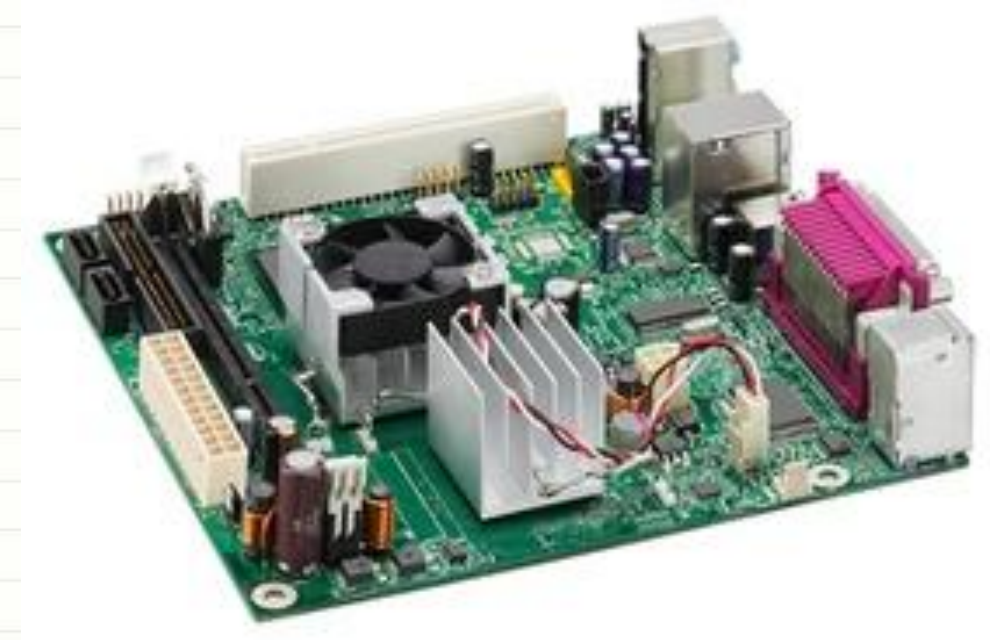

## *Открыть интерактивный слайд*

#### *Материалы*

*→ Семакин*

*→ 8 класс*

*→ 9. Устройство персонального компьютера и его основные характеристики*

*→ 54. Основные устройства персонального компьютера*

# УСТРОЙСТВА ВВОДА **ИНФОРМАЦИИ**

ж

#### Устройства ввода информации

- Клавиатура
- Координатные устройства ввода (манипуляторы)
- Сканер
- Микрофон
- Веб-камера
- Цифровые фото- и видеокамеры

# Клавиатура

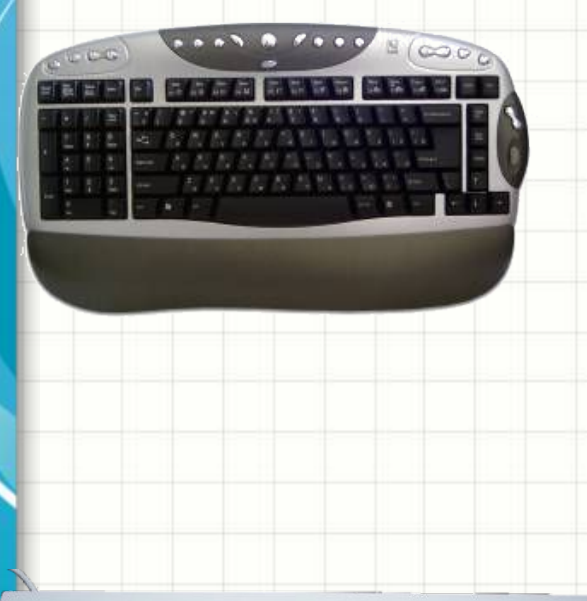

 Для ввода числовой и текстовой информации используется клавиатура. Стандартная клавиатура имеет 104 клавиши индикаторов в правом верхнем углу, информирующих о режимах работы.

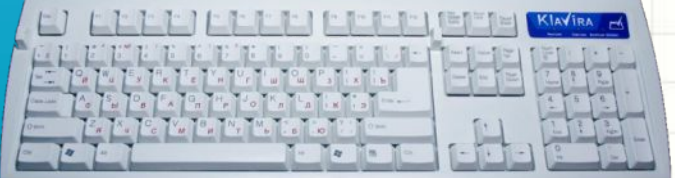

## Клавиатура

Функциональные клавиши

Алфавитно-цифровые

клавиши

Клавиши редактирования И листания документа

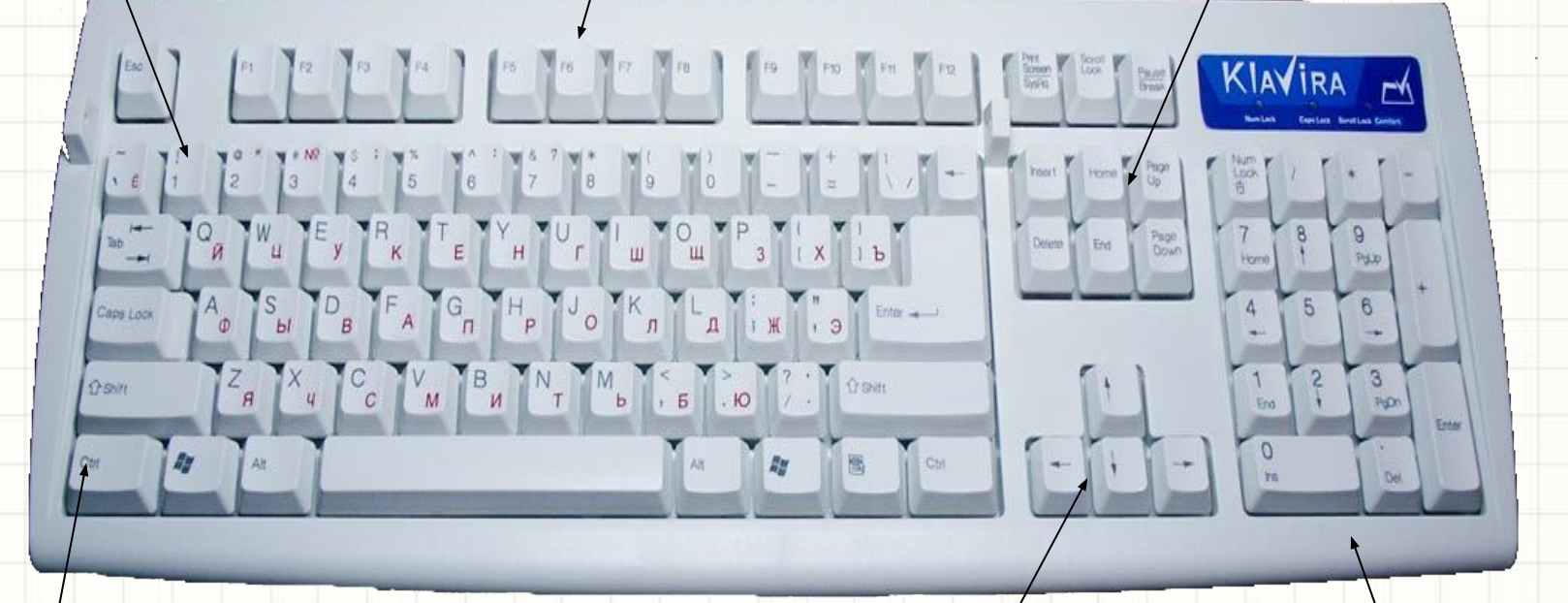

Клавиши управления курсором

Цифровой блок Специальные клавиши <sup>17</sup>

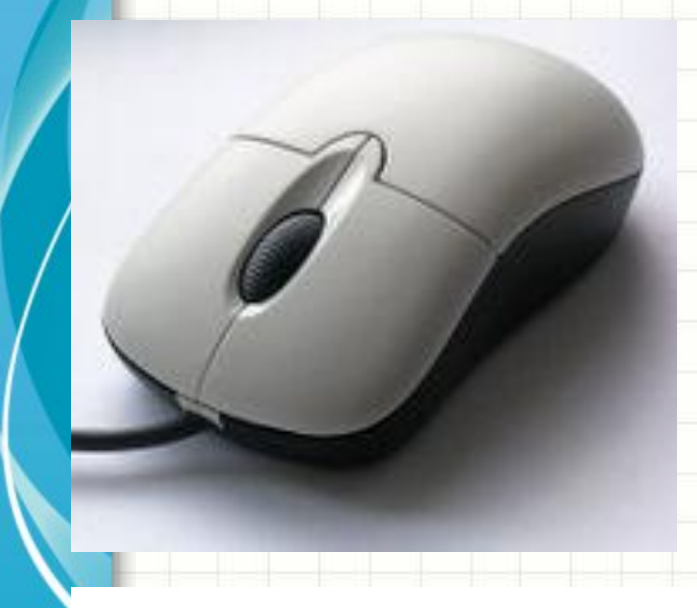

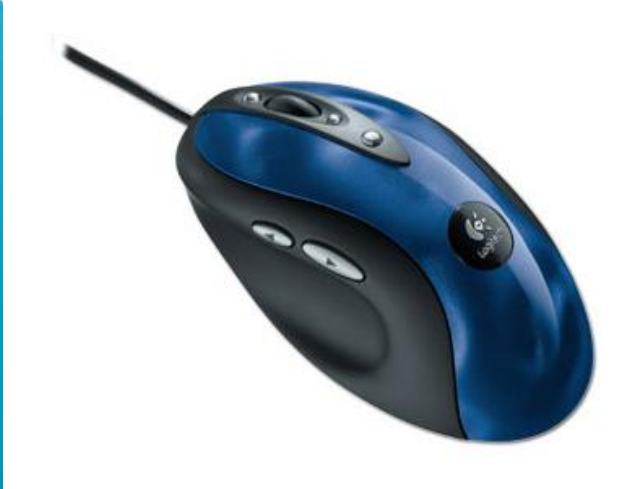

### Мышь

Мышь - манипулятор экранными объектами, вводит графическую информацию.

Мышь имеет детектор перемещения и от одной до трех (или более) кнопок, а также дополнительные элементы управления (колёса прокрутки, джойстики, трекболы, клавиши и т. п.), действие которых обычно связывается с текущим положением курсора

### Тачпад

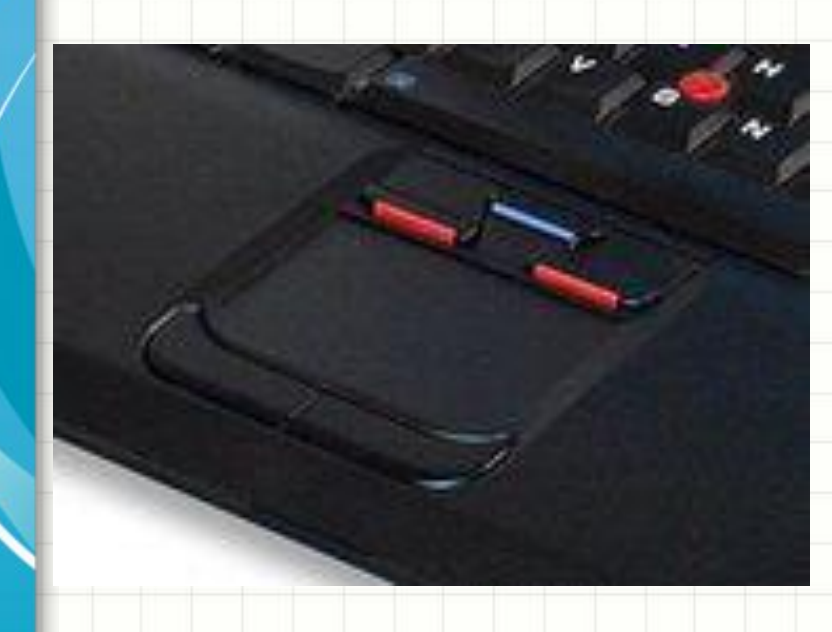

 **сенсорная панель** — указательное устройство ввода, применяемое, чаще всего, в ноутбуках.

 Перемещение пальца по поверхности тачпада преобразуется в перемещение курсора на экране монитора.

 Нажатие на поверхность сенсорной панели равносильно нажатию кнопки мыши

До тачпадов в ноутбуках использовались трекболы.

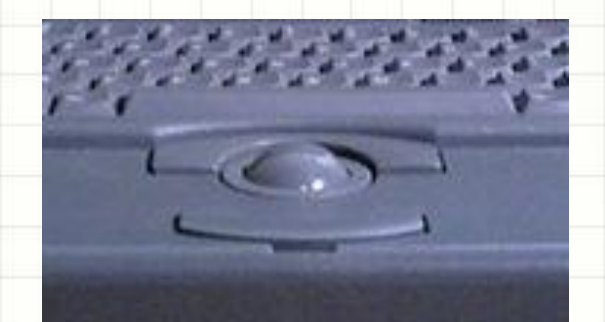

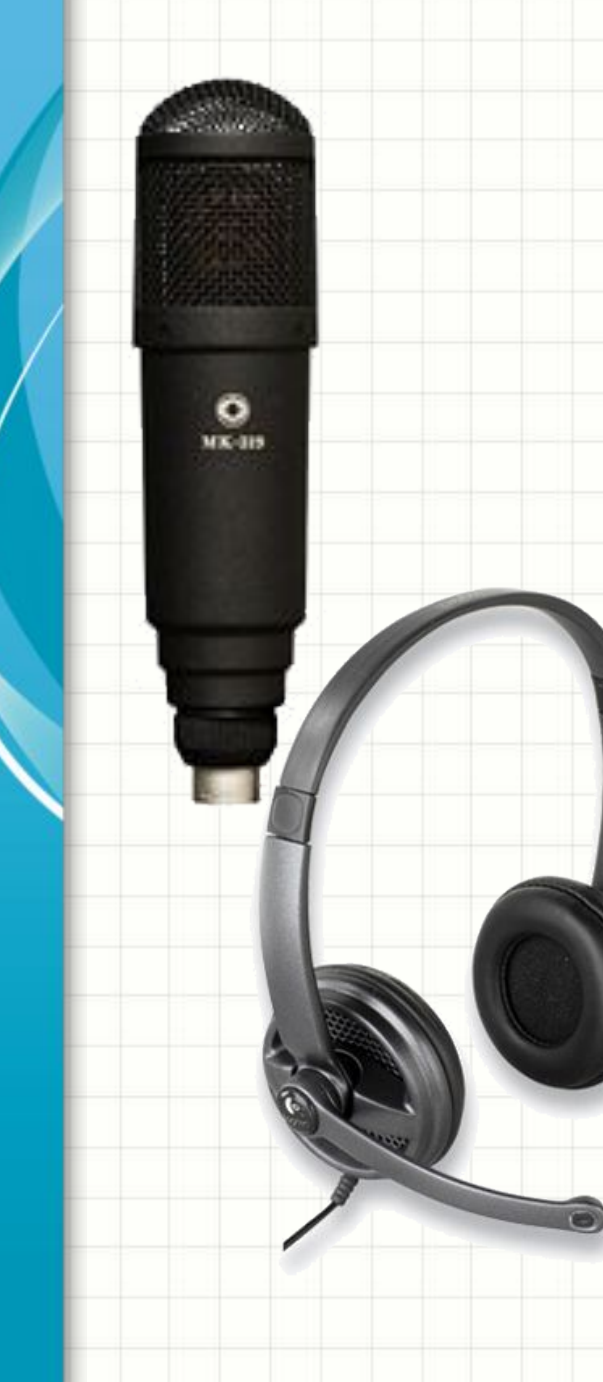

# Микрофон

**Микрофон** — устройство, позволяющее преобразовывать звук в электрический сигнал и служащее первичным звеном в цепочке звукозаписывающего тракта или звукоусиления.

Микрофон является датчиком относительного (дифференциального) давления в газах.

## Сканер

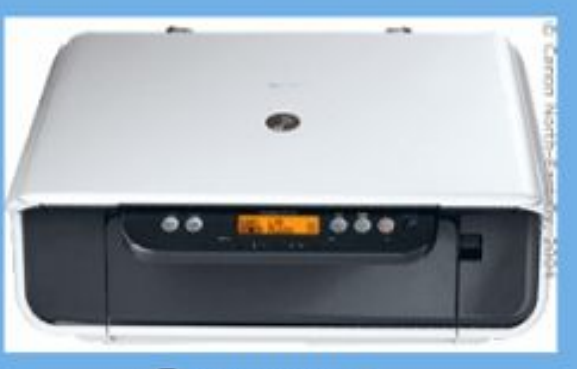

Сканеры

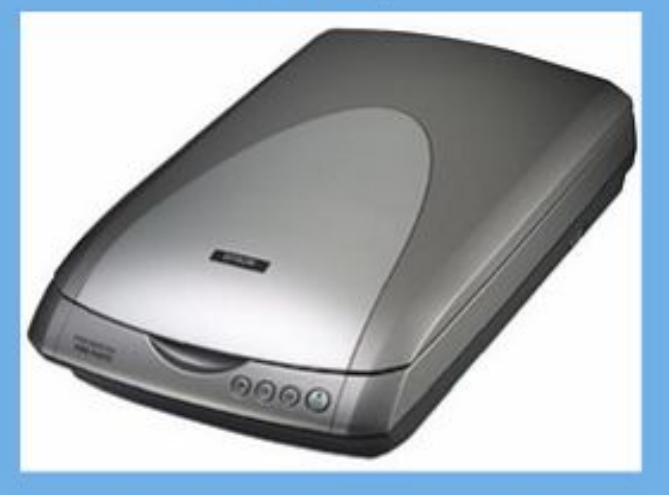

В основе принципа работы сканера лежит свет, отраженный от объекта или прошедший через него (в зависимости от модели и предназначения устройства).

Поступая от специального источника (обычно просто очень яркой лампы), он искажается сканируемым объектом (отражается от документа или проходит через слайд), предварительно размещенным на стекле изображением вниз. Приемник света фиксирует яркость и цвет отражения от каждой точки, преобразовывая световые импульсы в электрический сигнал.

#### Цифровые фото- и видеокамеры

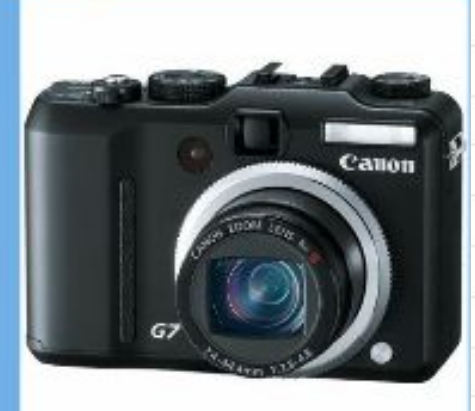

Цифровой фотоапарат

Цифровые камеры позволяют получать видеоизображение и фотоснимки непосредственно в цифровом формате. Такие изображения (или видео) удобно редактировать с помощью специального программного обеспечения, так как изображения получаются хорошего качества.

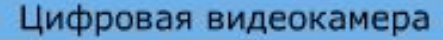

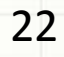

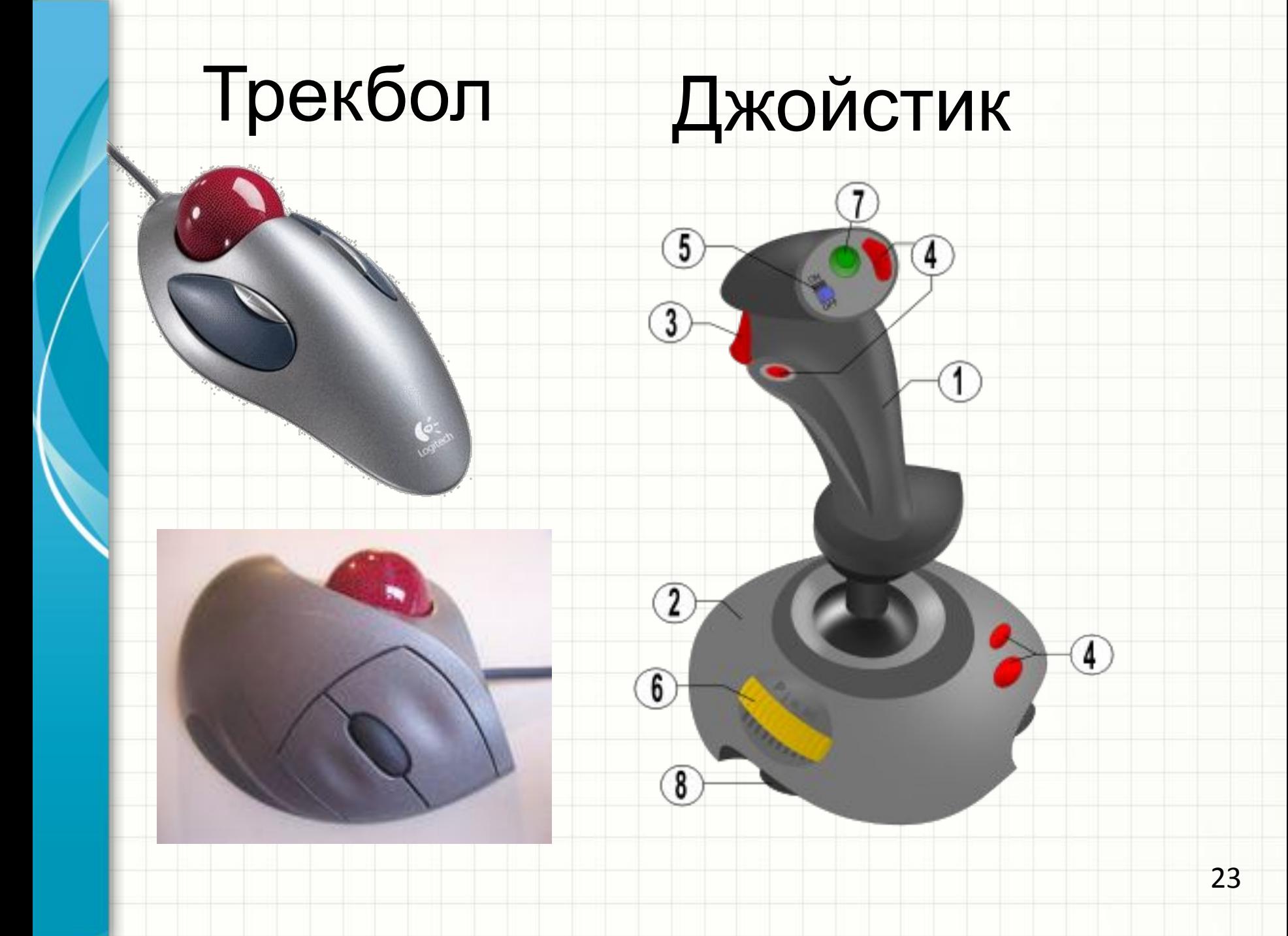

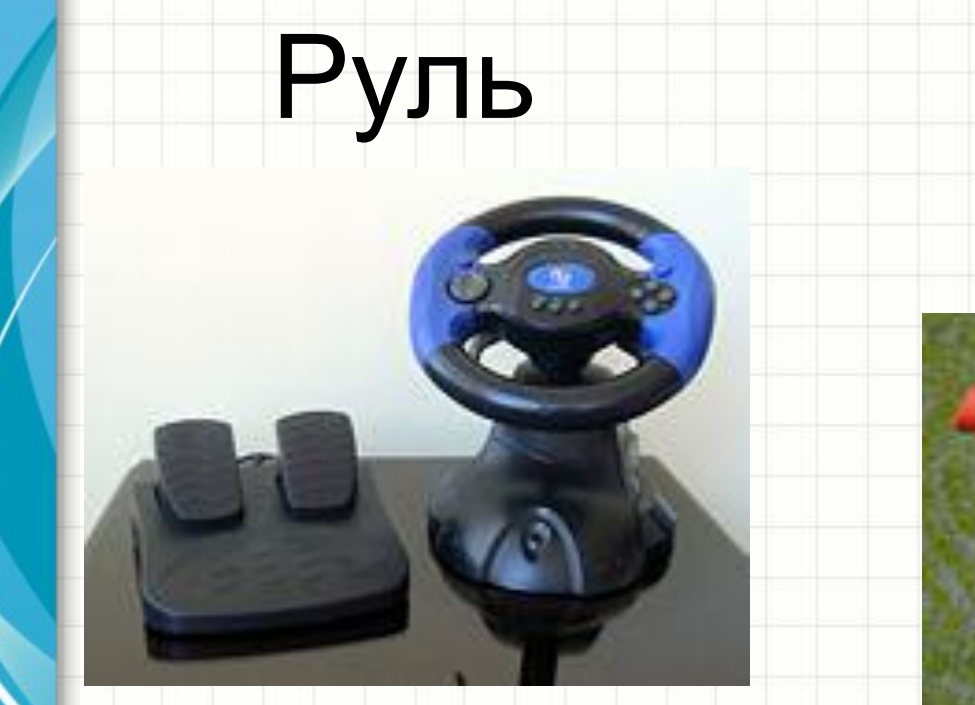

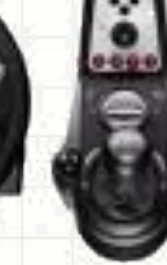

# Световой пистолет

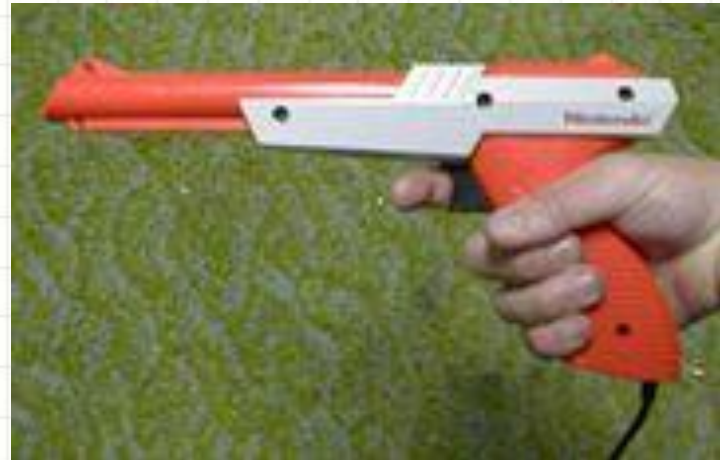

#### Шлем виртуальной реальности

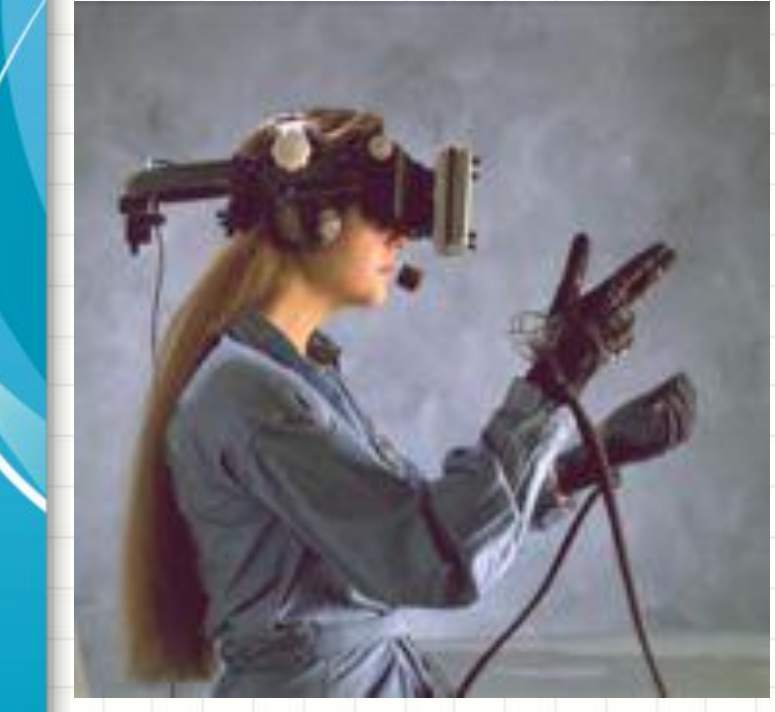

#### Дэнспад

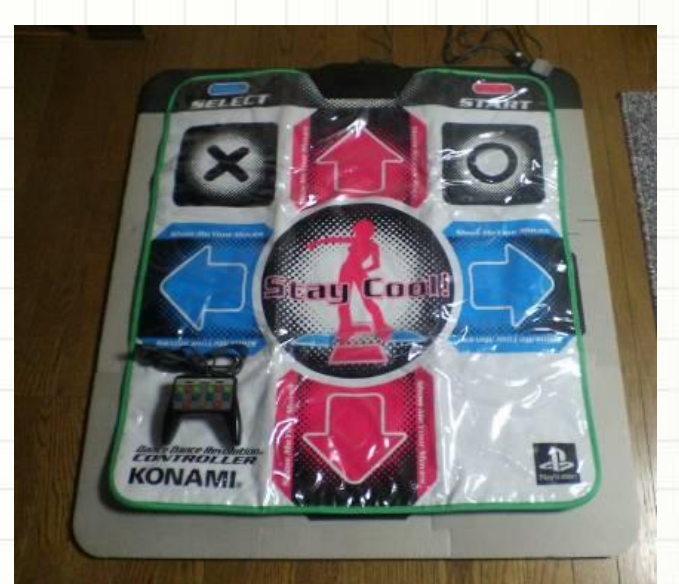

#### Геймпад

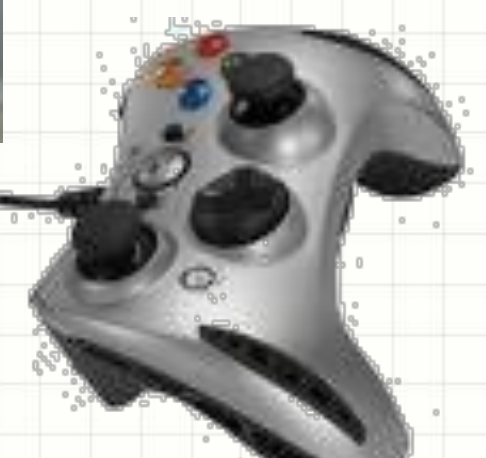

### Графический планшет

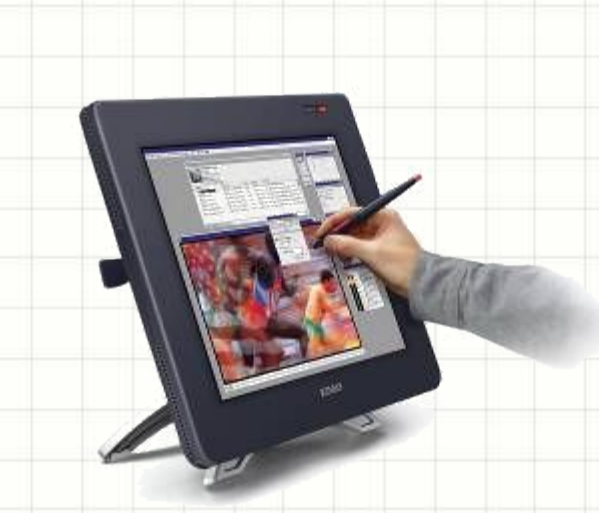

Это устройство для ввода рисунков от руки непосредственно в компьютер. Состоит из пера и плоского планшета, чувствительного к нажатию или близости пера

#### Световое перо Сенсорный экран

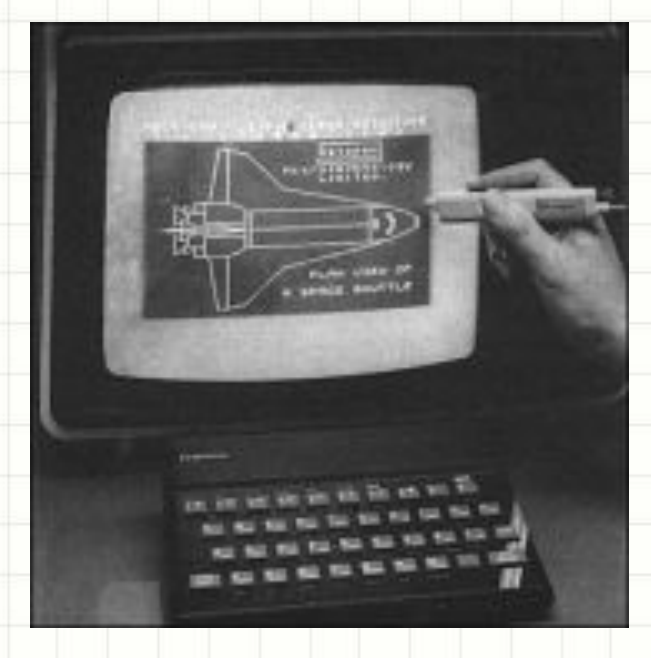

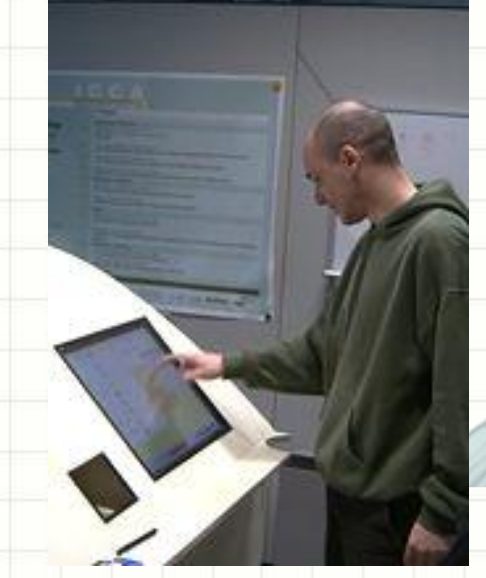

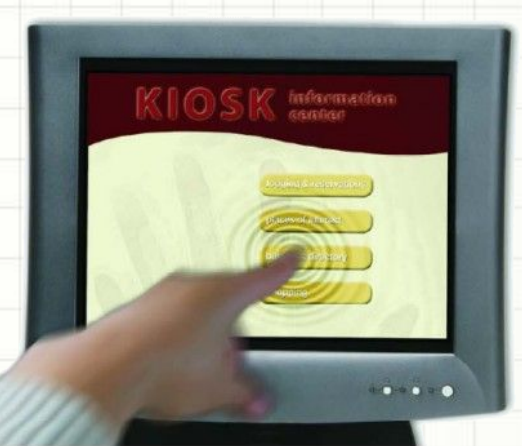

#### Веб-камера

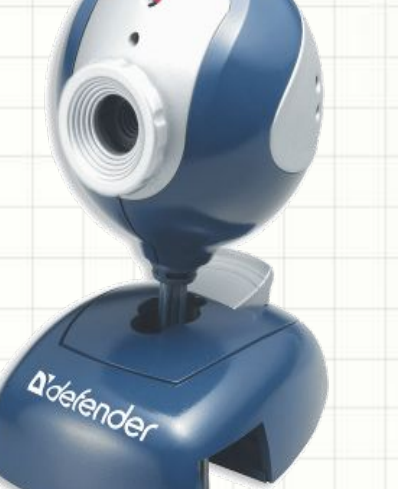

# УСТРОЙСТВА ВЫВОДА **ИНФОРМАЦИИ**

ж

# Устройства вывода информации

- Монитор
- Принтер
- Акустические системы

## Монитор

Является универсальным устройством вывода информации. Монитор преобразует цифровую информацию в видеоизображение.

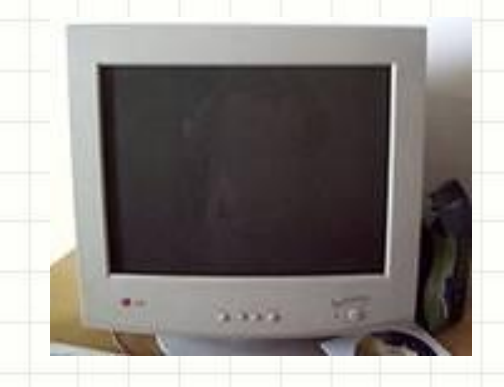

**Жидкокристаллические мониторы( подключается к компьютеру с помощью цифрового входа DVI) по сравнению с мониторами на ЭЛТ( подключается к компьютеру с помощью аналогового входа VGA) меньше по габаритам и по весу; при работе с ними значительно меньше устают глаза.**

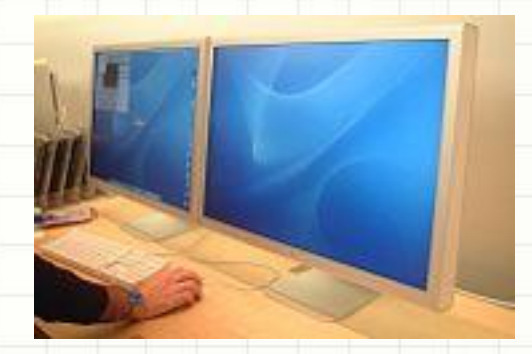

#### Принтер

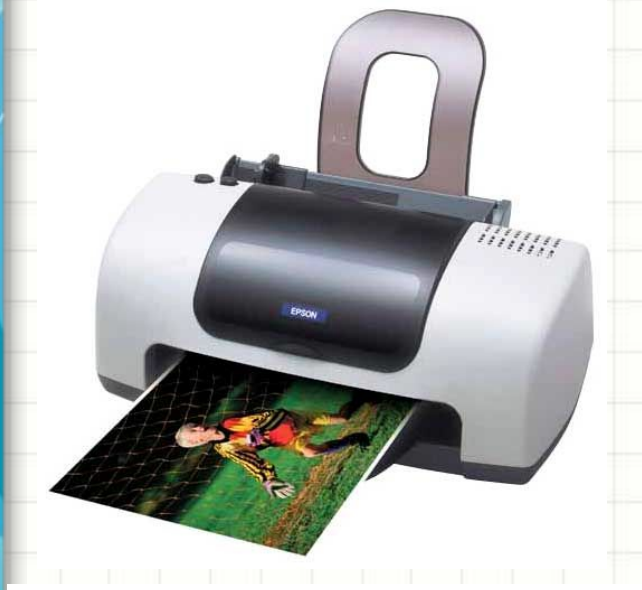

**Компьютерный принтер** — устройство печати цифровой информации на твёрдый носитель (бумагу).

Классификация по принципу работы: **•струйные**, **•лазерные**, **•матричные.**

Классификация по цвету печати:

**•многоцветные;**

**•монохромные**.

#### Плоттер

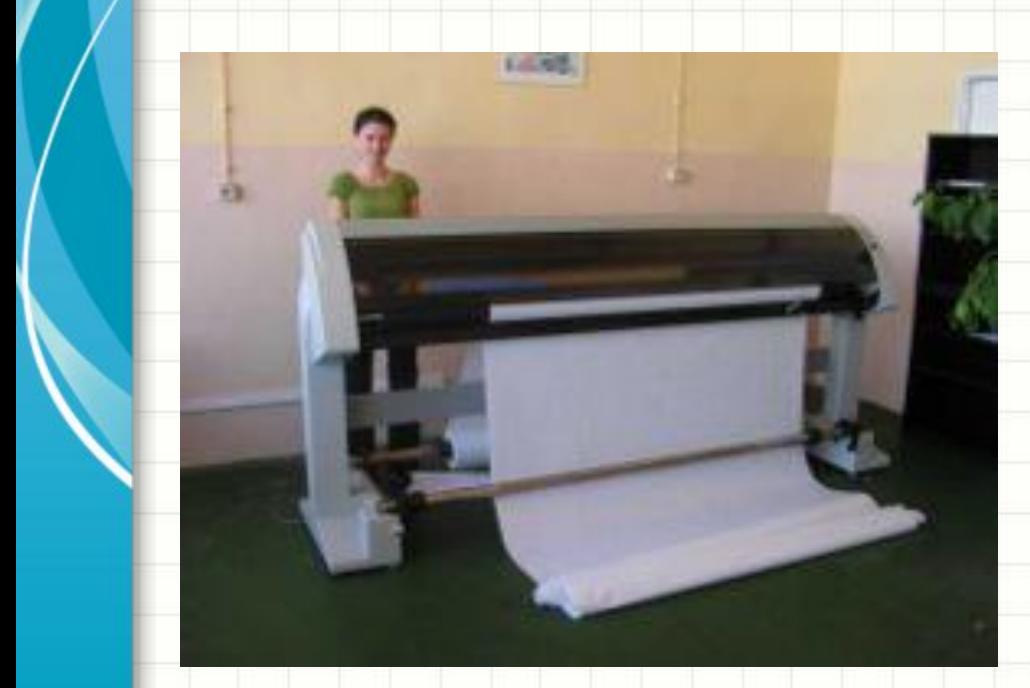

Устройство для автоматического вычерчивания с большой точностью рисунков, схем, сложных чертежей, карт и другой графической информации на бумаге размером до A1 или кальке.

#### Плоттер

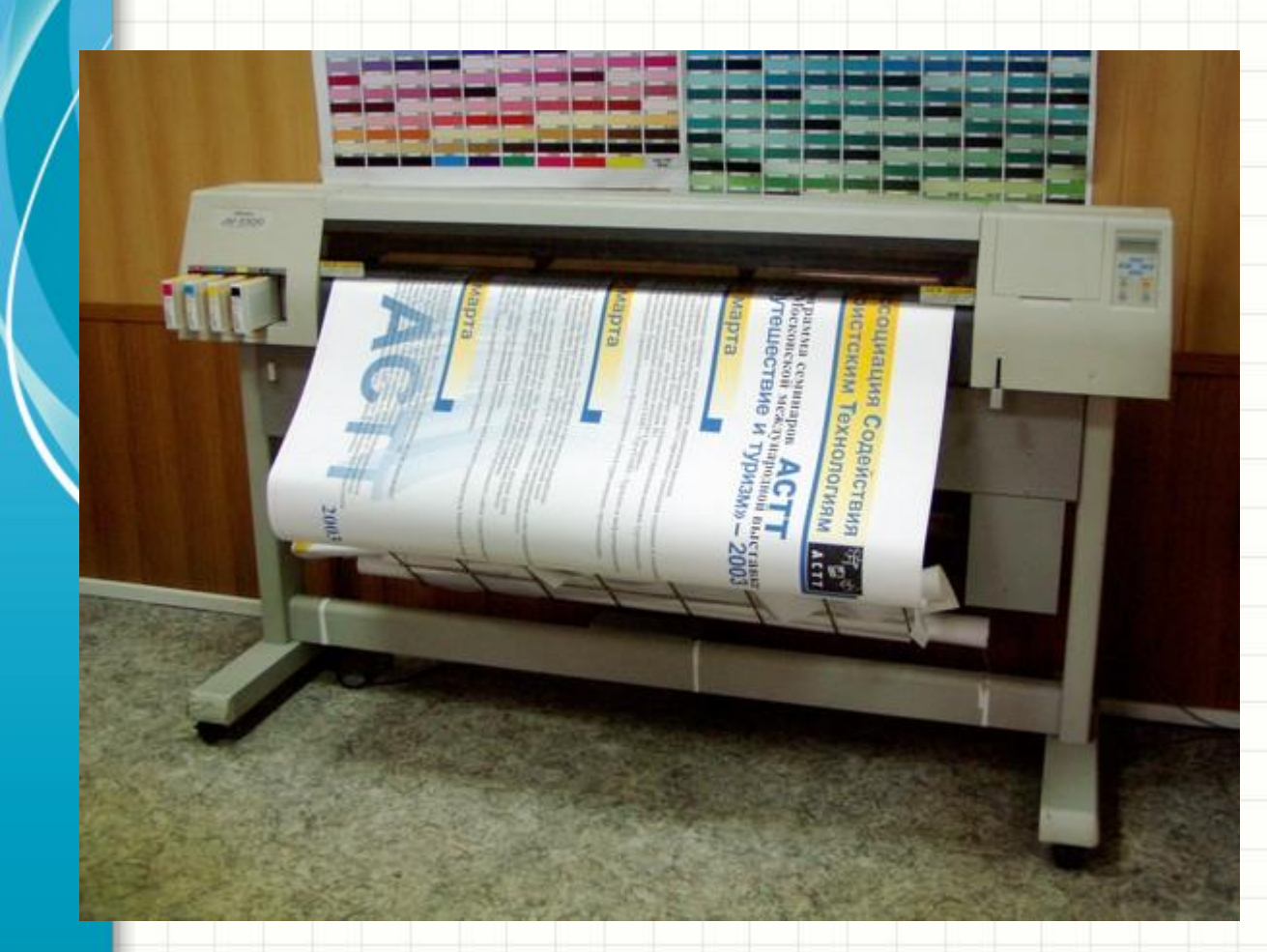

**В 1990-х годах перьевые плоттеры начинают вытесняться струйными, которые работают в 4-5 раз быстрее**.

## Акустика

Для прослушивания звука используют:

•акустические колонки;

•наушники

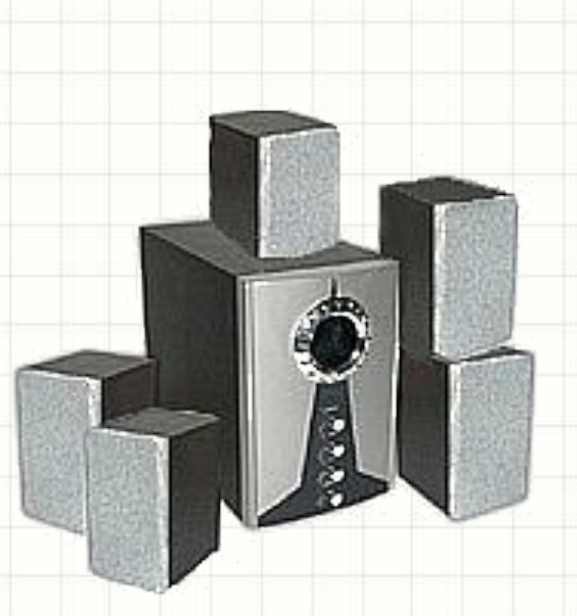

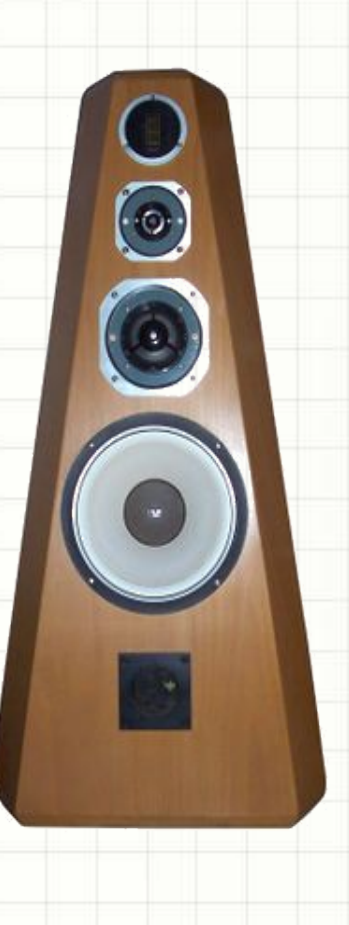

### ОПЕРАТИВНАЯ ПАМЯТЬ

 $\epsilon$ 

 $\ast$ 

#### **Оперативной память**

 **Оперативная память** – последовательность пронумерованных, начиная с нуля, ячеек длинной в 1 байт.

 **Оперативная (внутренняя) память** предназначена для временного хранения (пока включен компьютер) программ и данных.

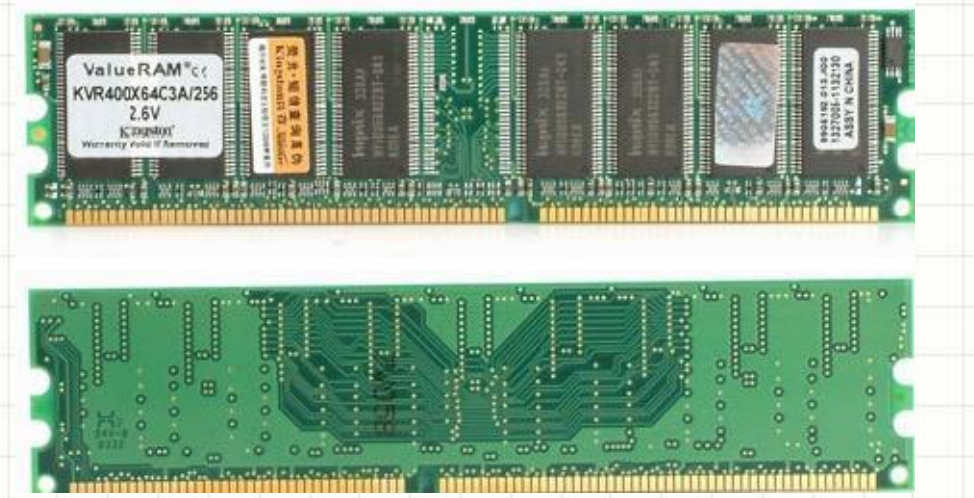

**Максимальный объем адресуемой памяти** равен произведению количества ячеек N на 1 байт.

36

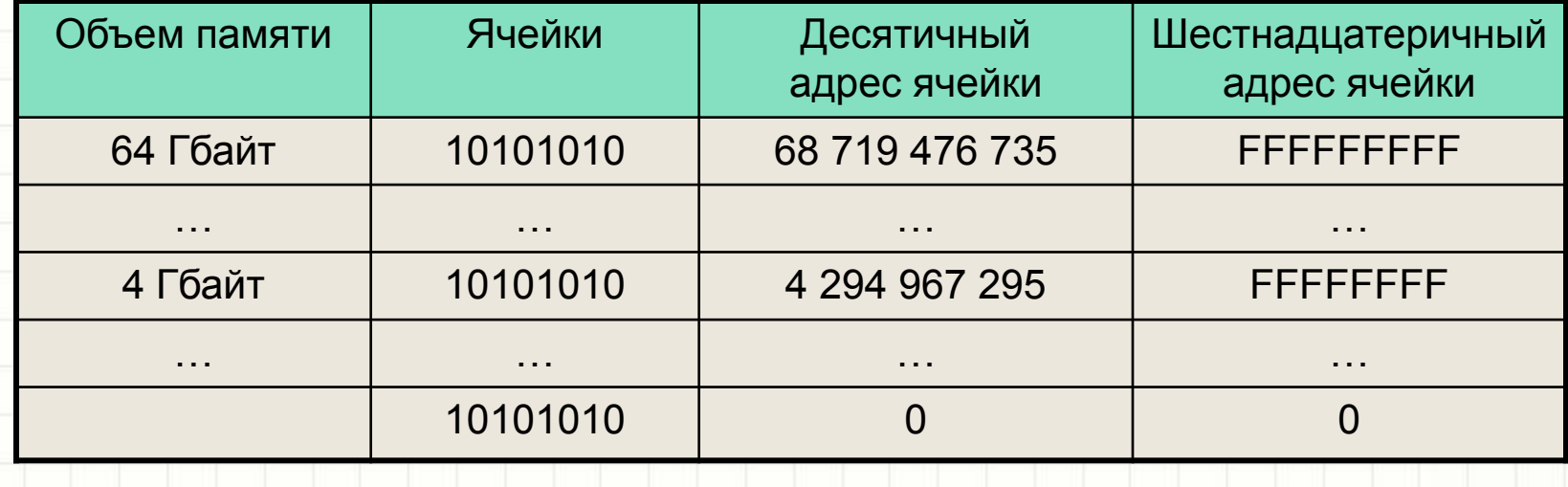
#### **МОДУЛИ ОПЕРАТИВНОЙ ПАМЯТИ**

Оперативная память изготавливается в виде **модулей памяти**.

Модули памяти устанавливаются в специальные разъемы на системной плате.

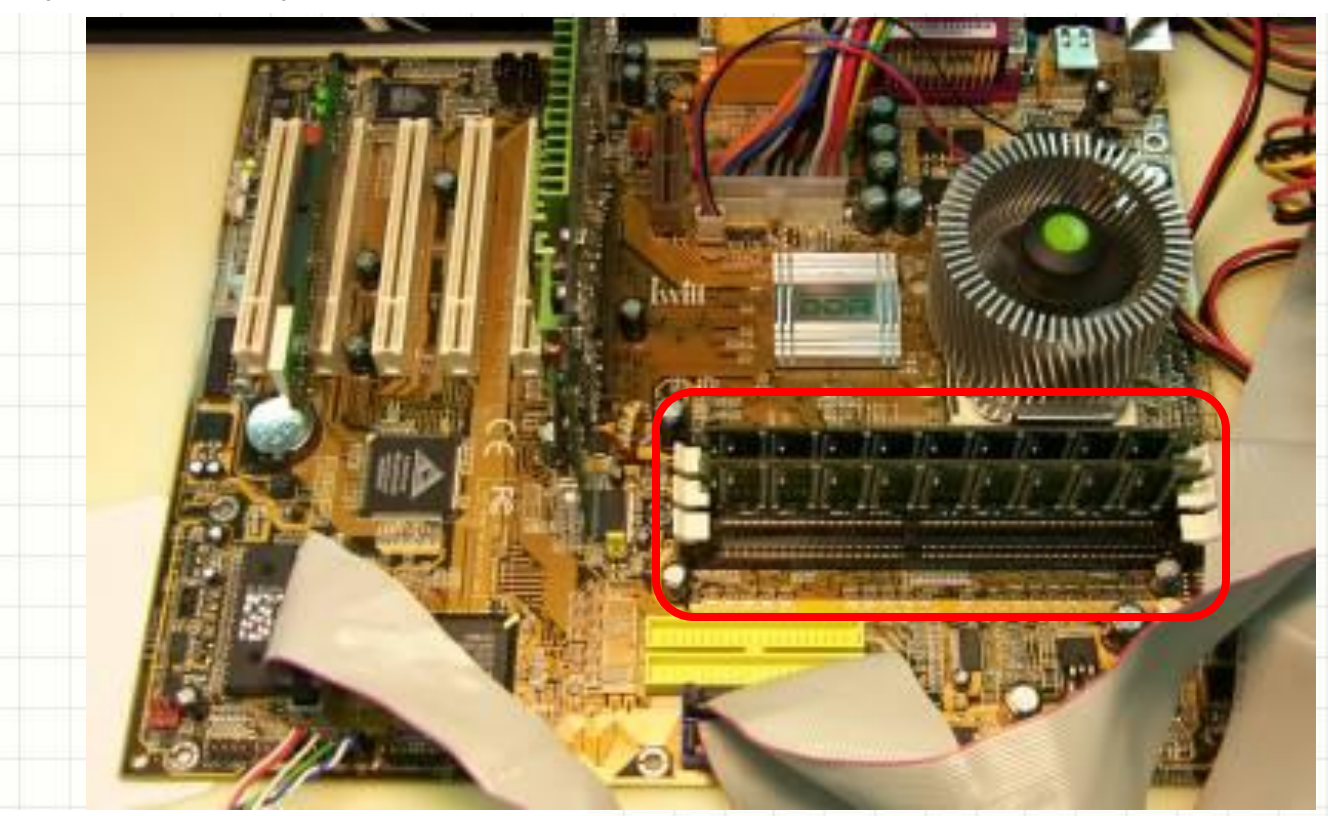

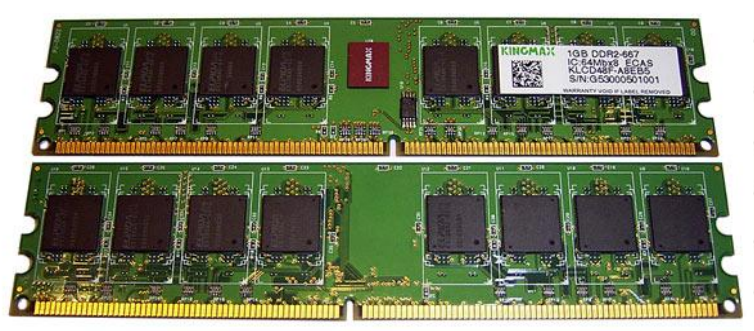

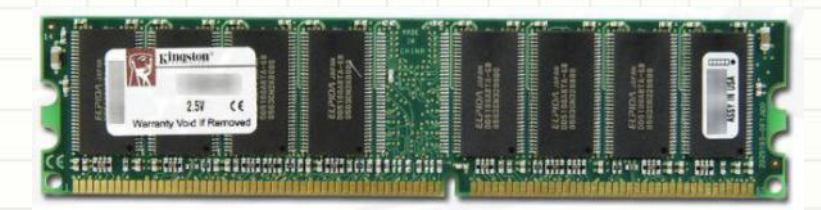

Модуль памяти Kingston DDR PC3200

Модуль памяти Kingmax DDR2-667

## **ДОЛГОВРЕМЕННАЯ ПАМЯТЬ**

ı

 $\ast$ 

## Долговременная память

- Долговременная (внешняя память) используется для хранения программ и данных на длительное время
- •Устройство для записи *накопитель*, *дисковод*
- •Устройство хранения *носитель информации*
	- Магнитный диск (дискета)
	- Жесткий магнитный диск (винчестер)
	- Оптический диск (лазерный)
		- CD диск
		- DVD-диск

– Энергонезависимая память (flash-память)

#### **Магнитная память**

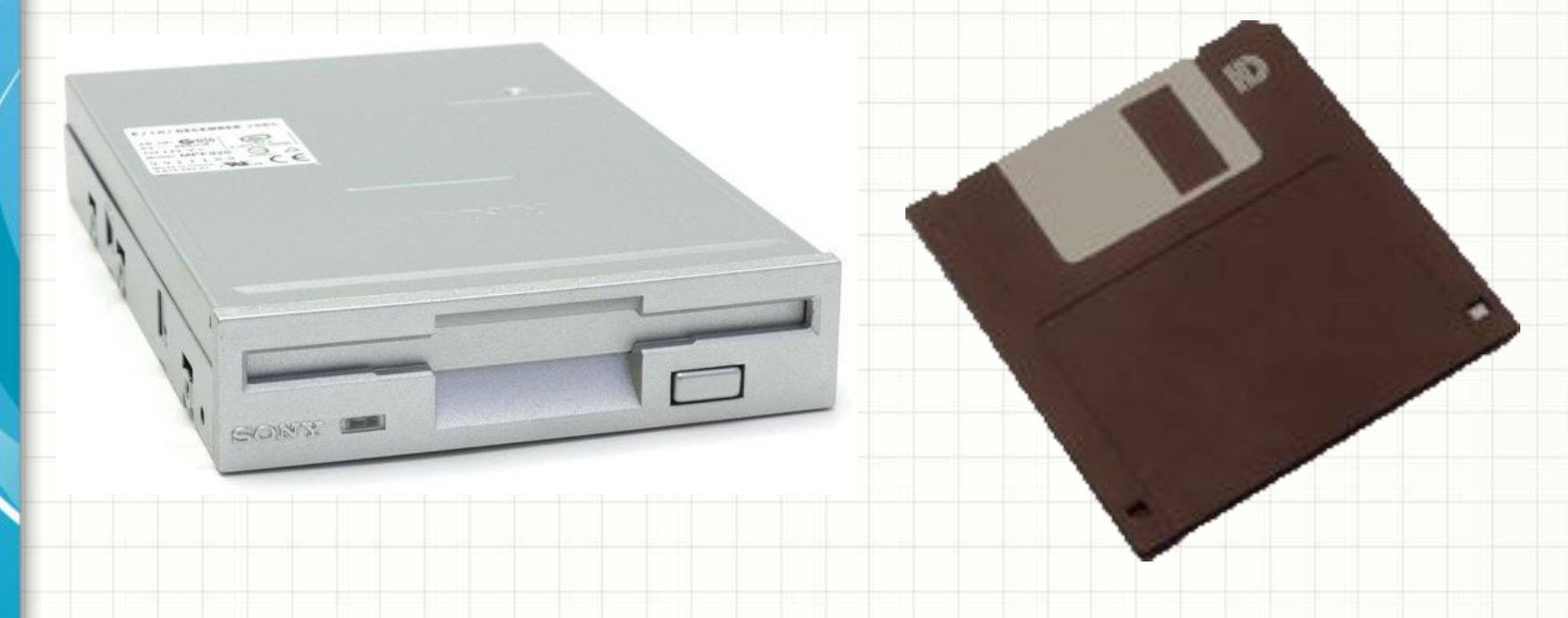

#### Дисковод 3.5" Дискета 3.5"

Информационный объем 1,44 Мбайт

#### **Жесткий магнитный диск (винчестер)**

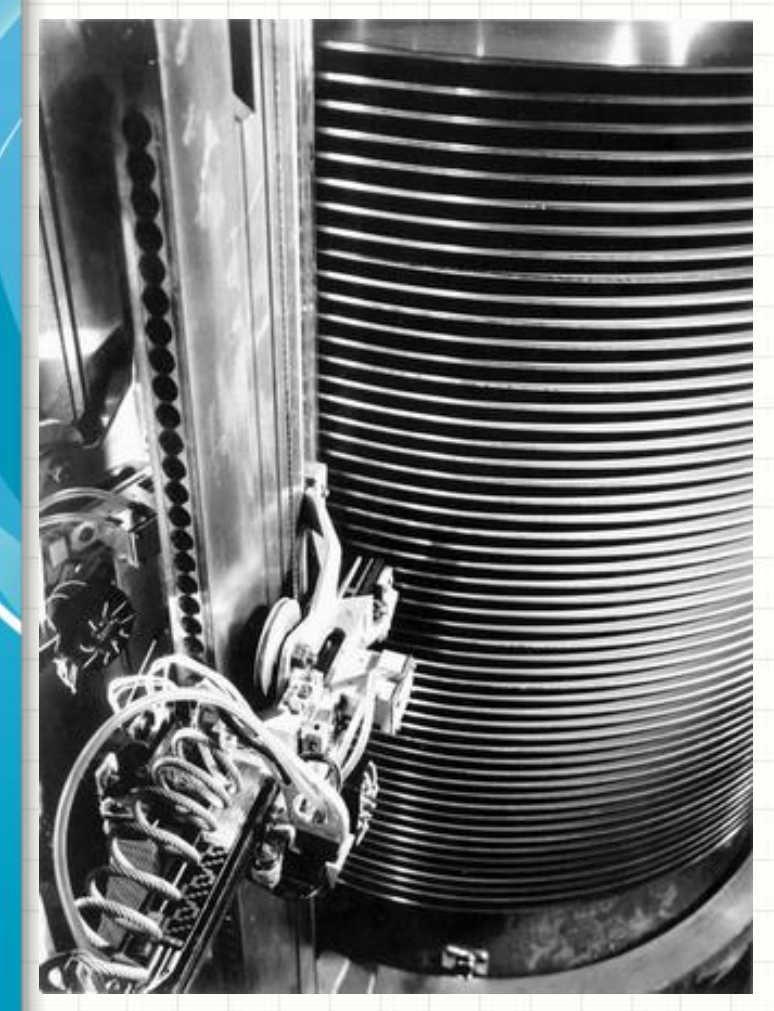

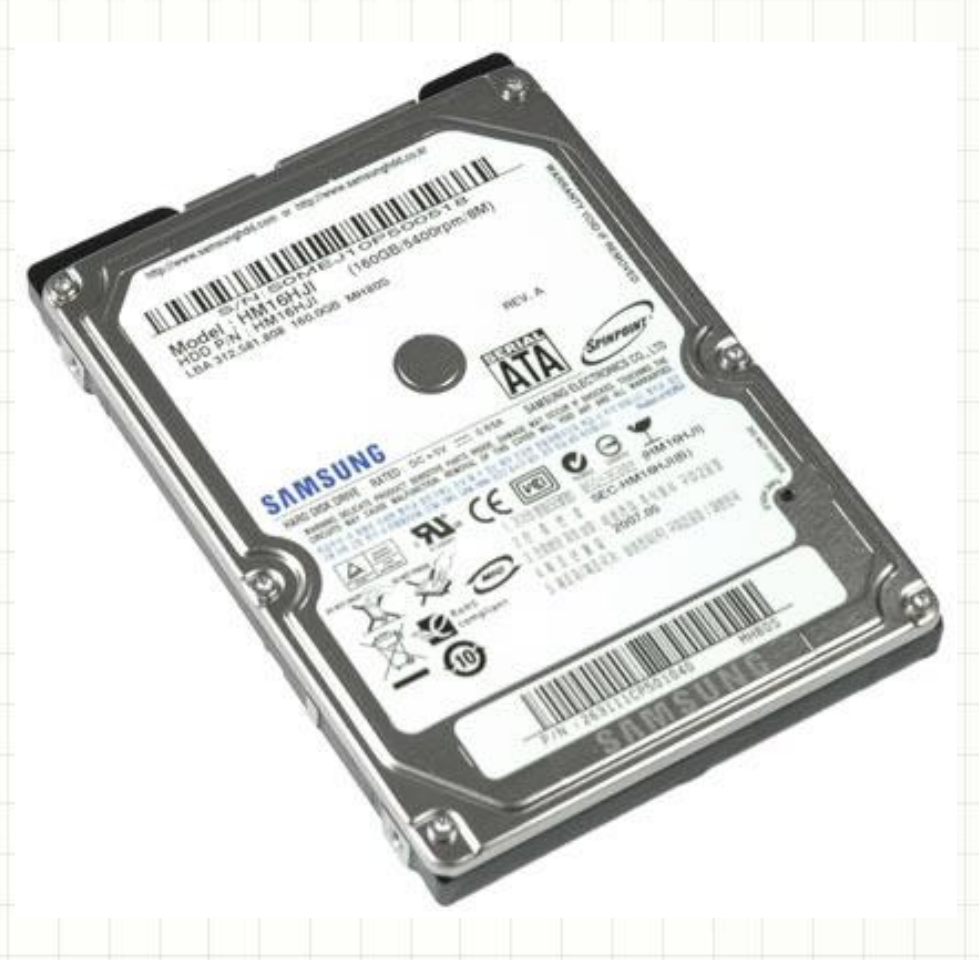

Первый HDD емкостью 5 Мбайт Жёсткий диск Samsung (НЖМД)

#### **Жесткий магнитный диск (винчестер)**

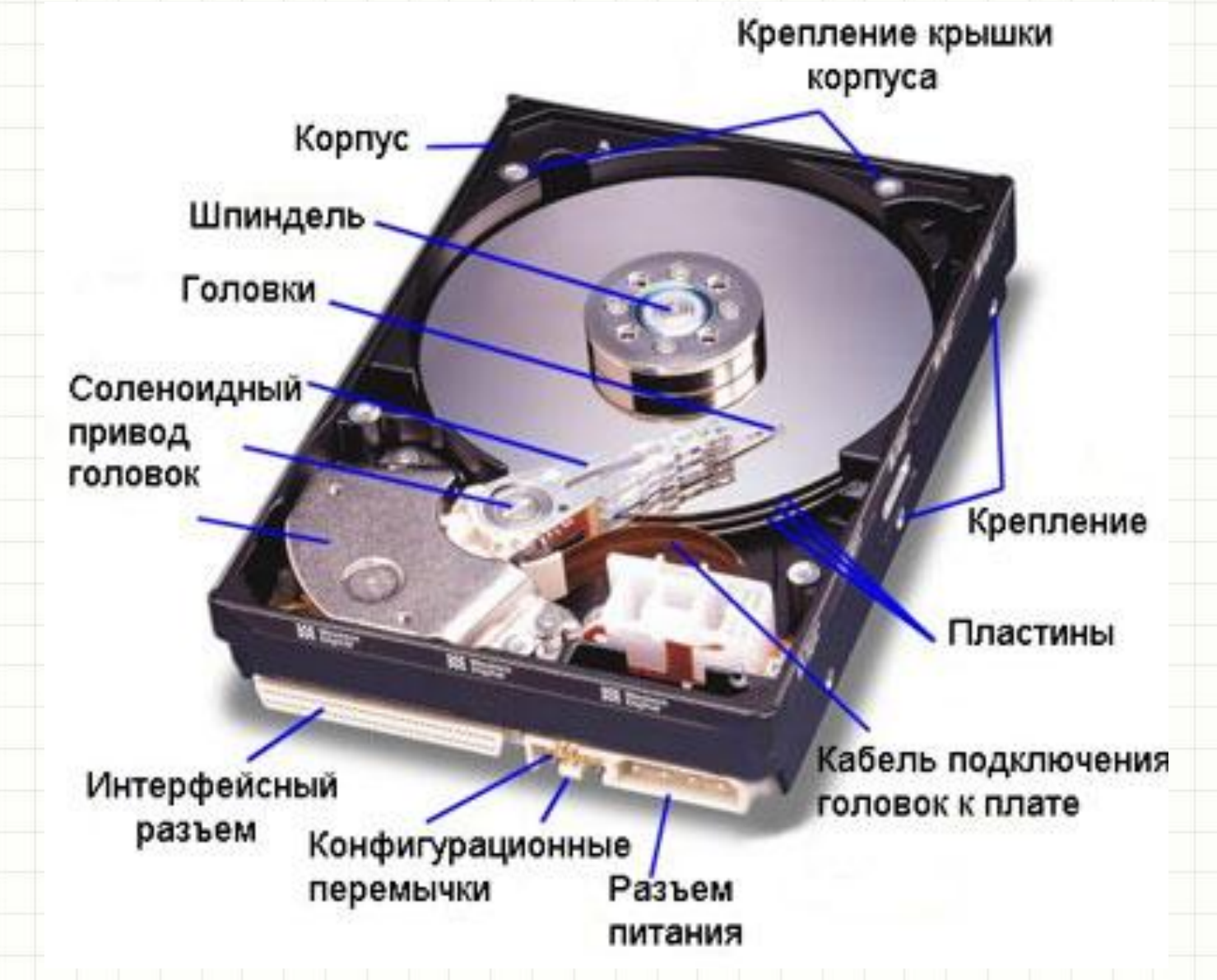

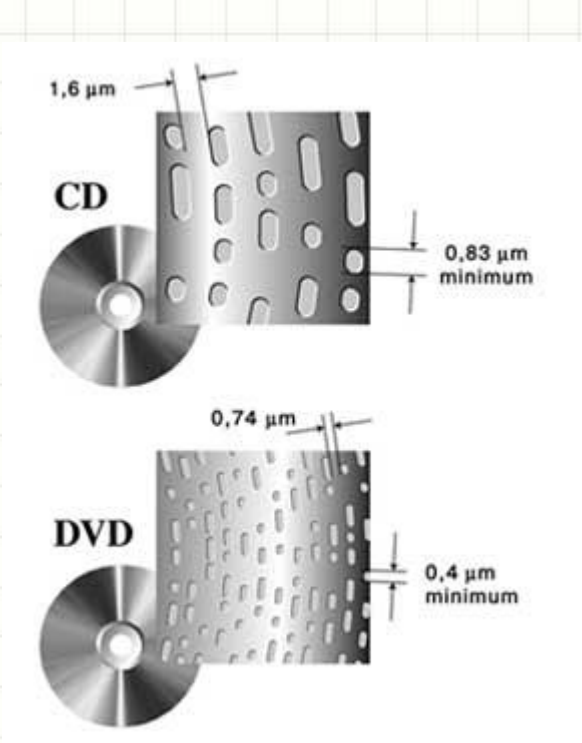

#### **Оптический диск (лазерный)**

CD –диск для инфракрасного лазера, информационная емкость 700 Мбайт.

DVD-диск для красного лазера, информационная емкость от 4,7 Гбайт.

диск HD DVD и Blu-Ray для синего лазера, информационная емкость в 3-5 раз выше, чем у DVD-дисков.

CD- и DVD-диски

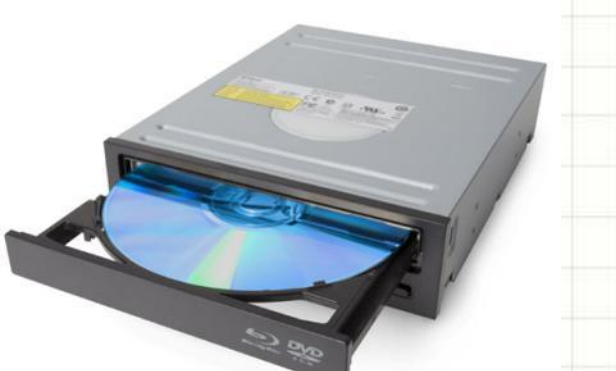

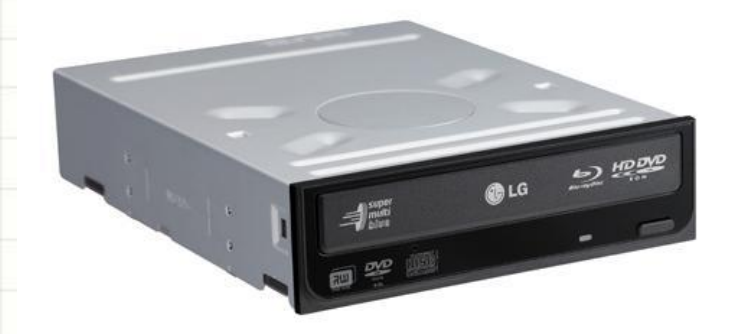

Оптические дисководы

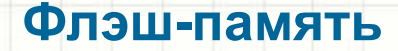

**Флэш-память** – полупроводниковая энергонезависимая перезаписываемая память.

**Флэш-память** представляет собой микросхему, помещенную в миниатюрный плоский корпус

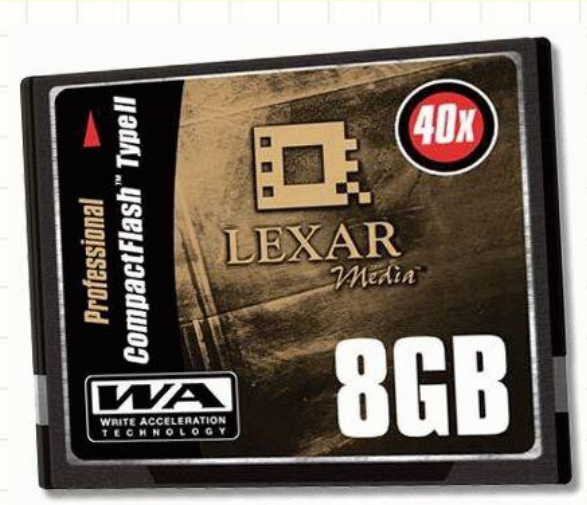

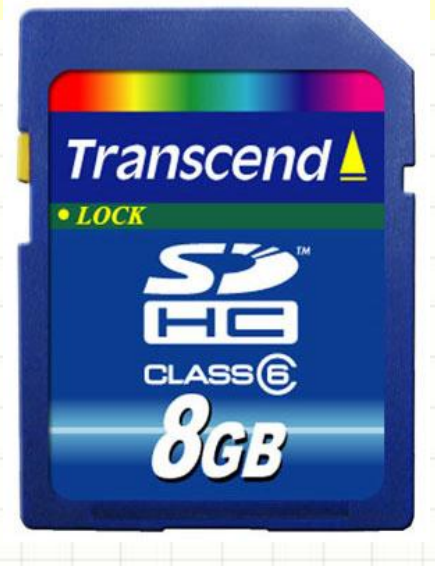

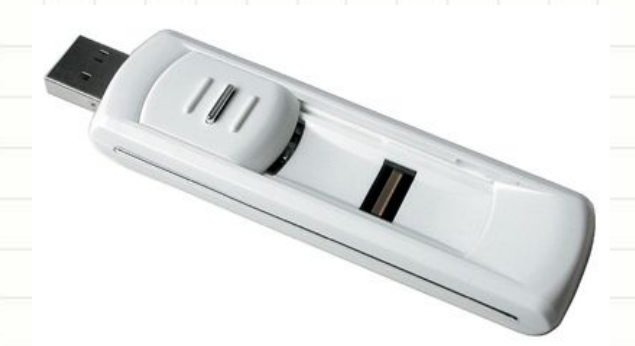

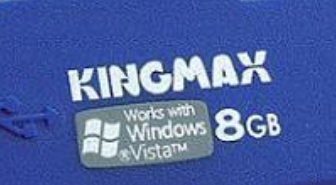

44

#### **Карты флэш-памяти**

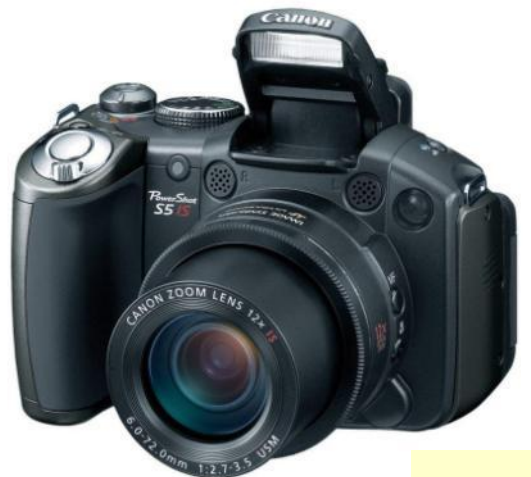

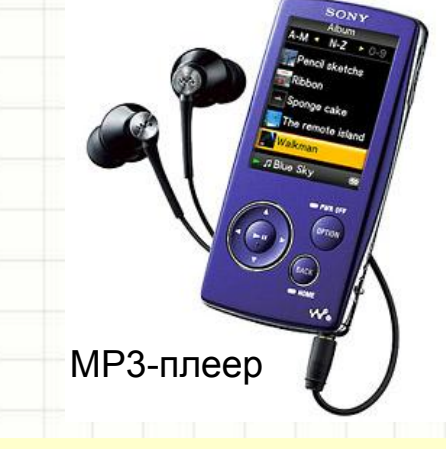

Цифровая фотокамера

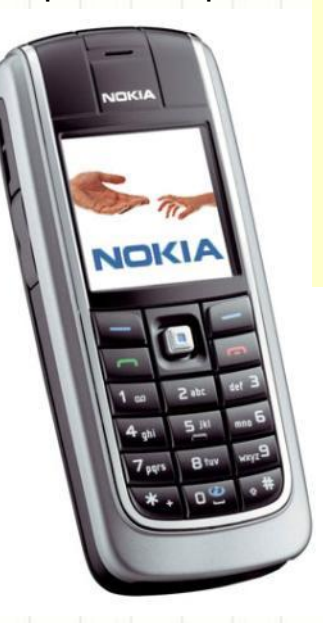

Благодаря низкому энергопотреблению, компактности, долговечности и относительно высокому быстродействию, флэшпамять идеально подходит для использования в портативных устройствах.

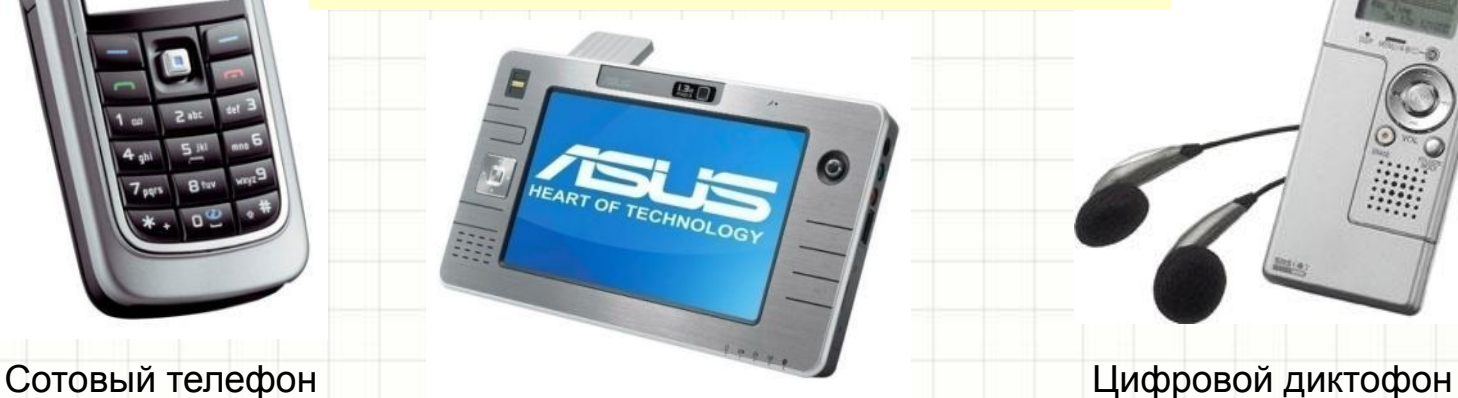

Портативный компьютер

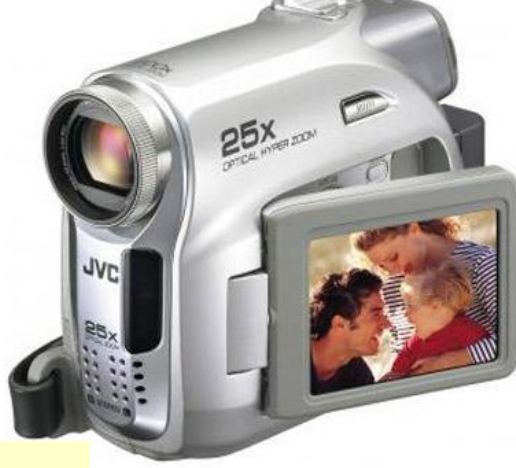

Цифровая видеокамера

OLYMPUS

45

# **ФАЙЛЫ И ФАЙЛОВАЯ СИСТЕМА**

 $\ast$ 

#### **Файл**

*Файл* – это программа или данные, имеющие имя и хранящиеся в долговременной памяти

**Имя файла** состоит из двух частей, разделенных точкой: *собственно имени* файла и *расширения*, определяющего тип файла.

*•Собственное имя* – дает пользователь *•Расширение – дает* автоматически программа

#### **Форматирование дисков**

- В процессе форматирования диск разбивается на две части:
- •Область хранения файлов (содержание диска)
- •Каталог (оглавление)
- *FAT* таблица размещения файлов в Windows

Таблица 2.2. Каталог диска

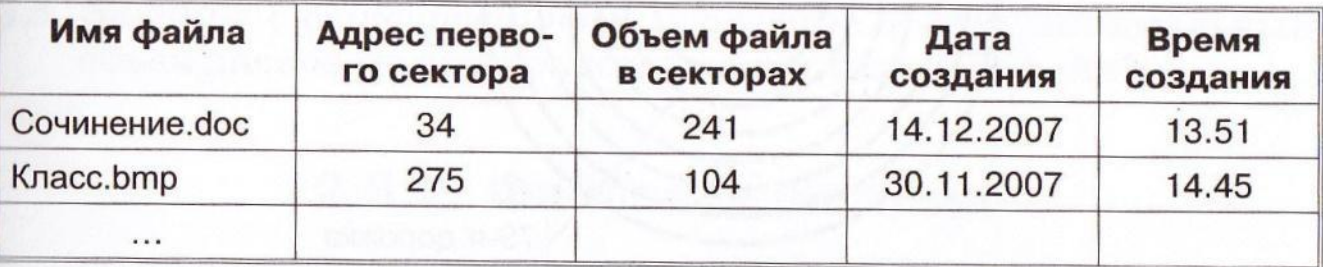

Форматирование:

•Быстрое – очистка каталога

•Полное – разметка диска, все хранящиеся данные уничтожаются на применения на него на него на него на него на него на него на него на него на него на него на

#### **Файловая система**

- Файловая система определяет порядок хранения файлов на диске
- •Одноуровневая набор файлов
- •Многоуровневая система вложенных папок

#### **Имена дисков и логических разделов**

- Windows
	- Каждый логический раздел именуется латинскими буквами: A, B, C, D, E, …
	- Папка верхнего уровня диска корневая папка
- Linux
	- Каждый логический раздел имеет имя: hda1, hda2, …
	- Папки логических дисков *монтируются* в папку *mnt*

## **Путь к файлу**

Путь к файлу вместе с именем иногда называют *полным именем файла*

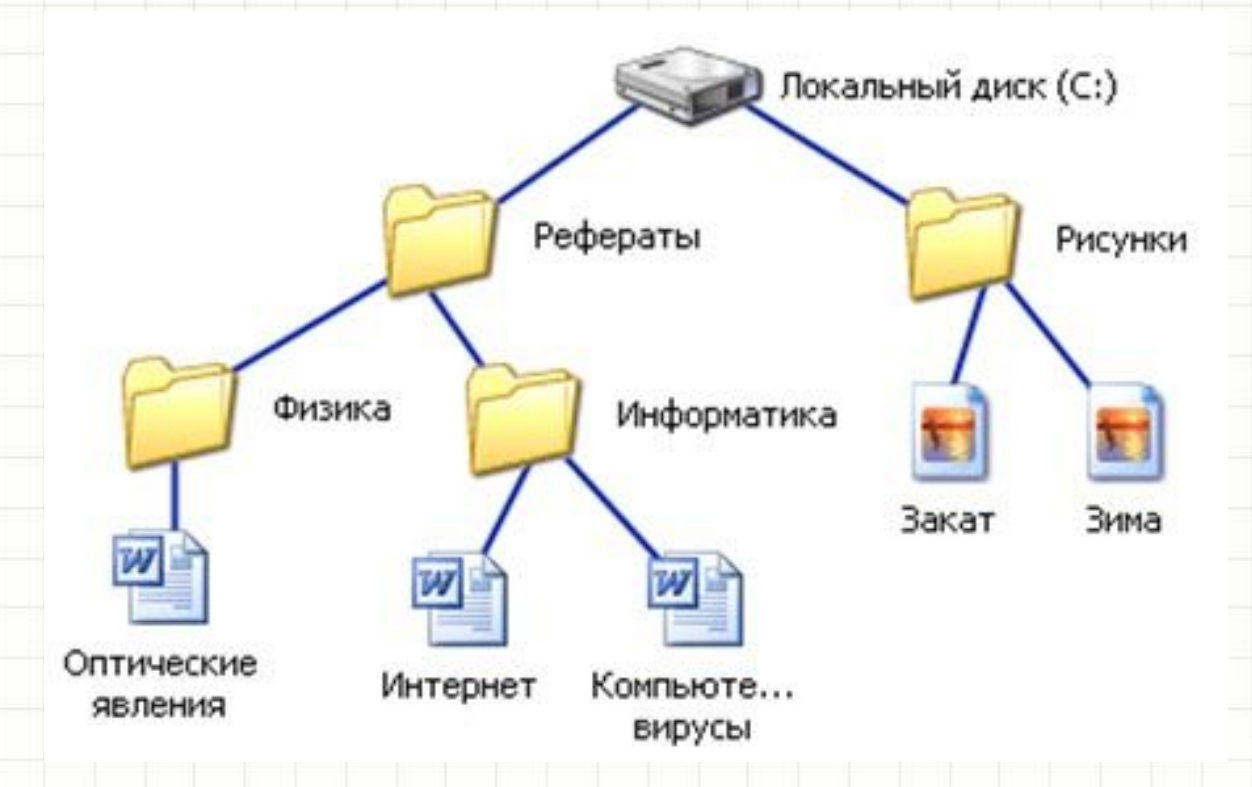

Пример полного имени файла: C:\Рефераты\Информатика\Интернет.doc

### **Операции над файлами**

### Файловый менеджер – программа для:

- копирования (копия файла помещается в другую папку)
- перемещения (файл перемещается в другую папку)
- удаления (запись о файле удаляется из каталога)
	- переименования (в каталоге

изменяется имя файла)

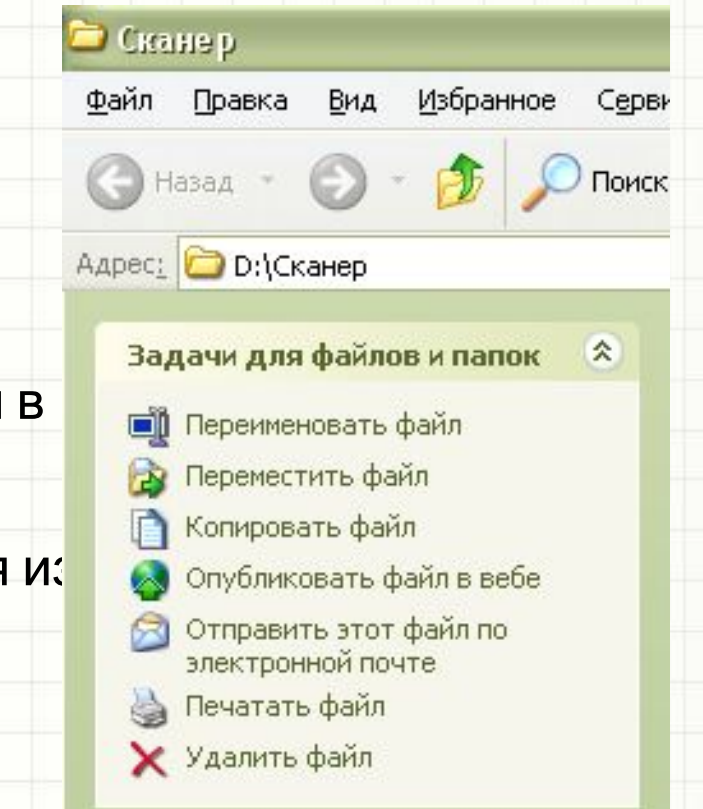

#### **Архивирование файлов**

*Архиватор* – программа для архивирования (сжатия файла, уменьшения его информационного объема). Форматы *zip*, *rar*, …

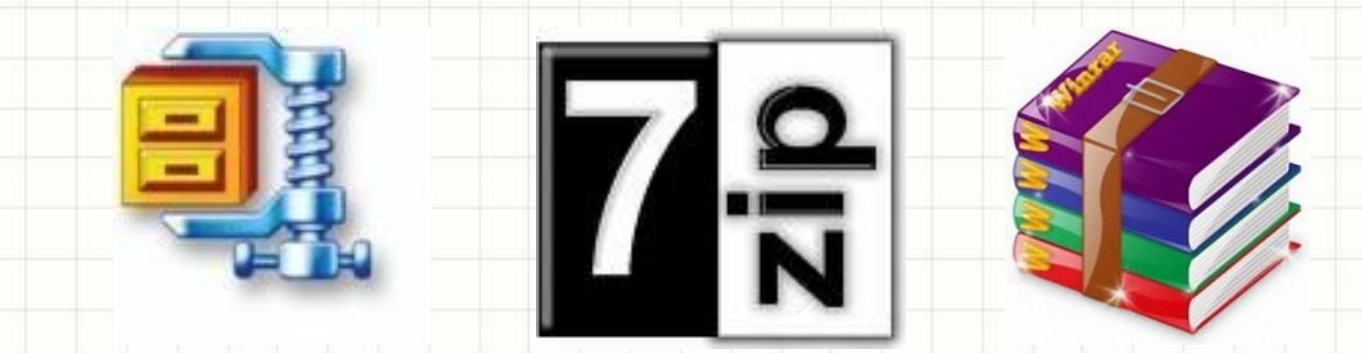

**Фрагментация и дефрагментация дисков**

- *• Фрагментация файлов* фрагменты файлов хранятся в различных, удаленных секторах
- *• Дефрагментация* процесс записи файлов, в секторы, расположенные последовательно

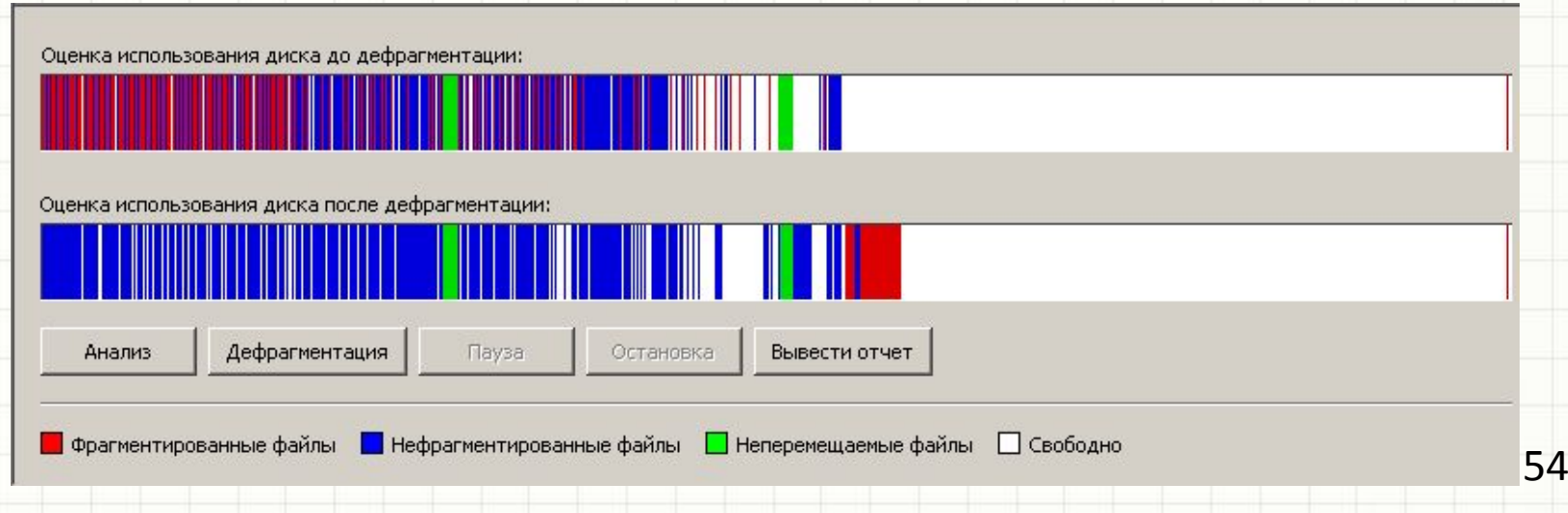

## **Дефрагментация диска**

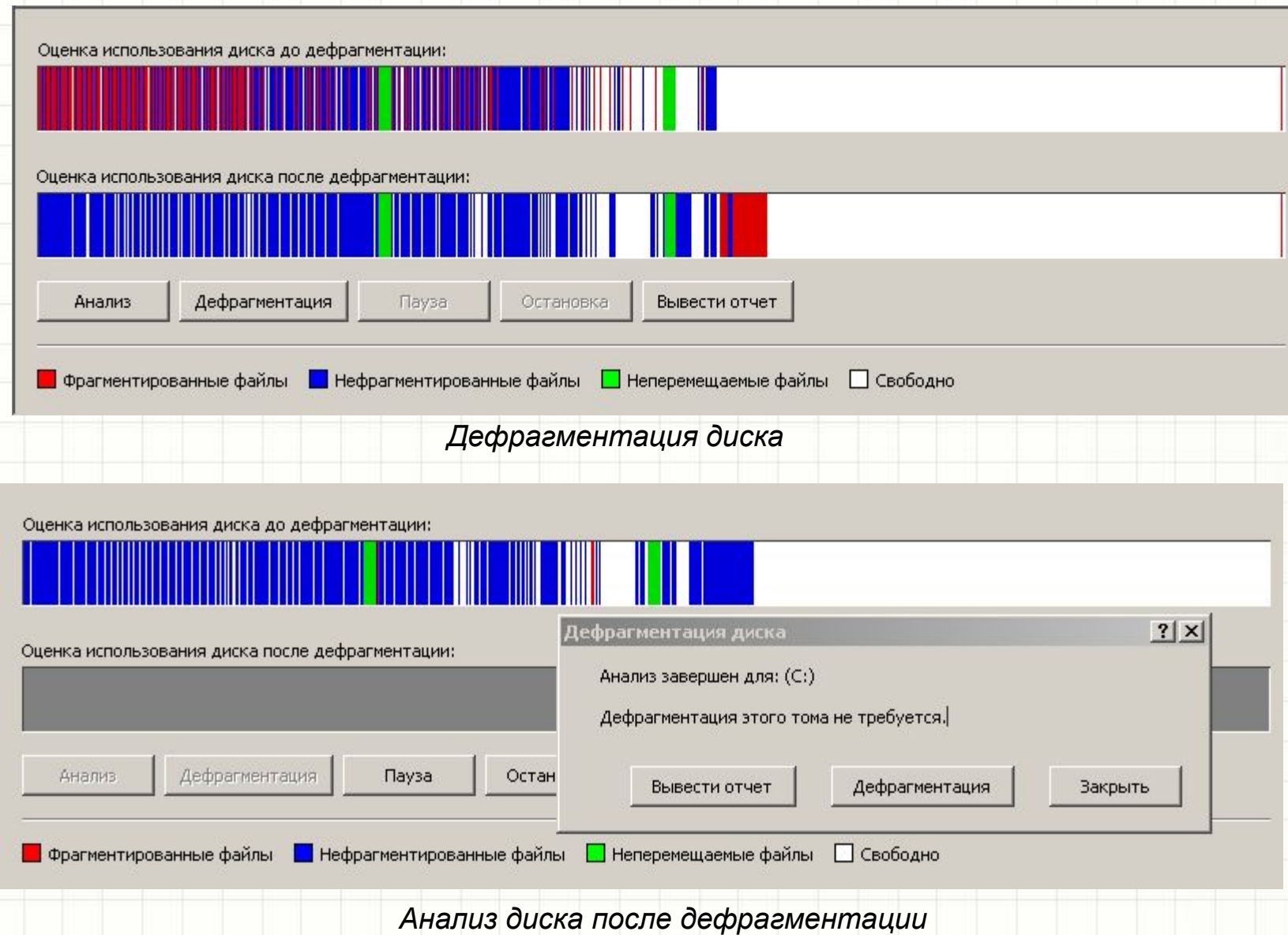

55

Практическая работа 2.1. «Работа с файлами с использованием файлового менеджера»

# **ПРОГРАММНОЕ ОБЕСПЕЧЕНИЕ КОМПЬЮТЕРА**

 $\ast$ 

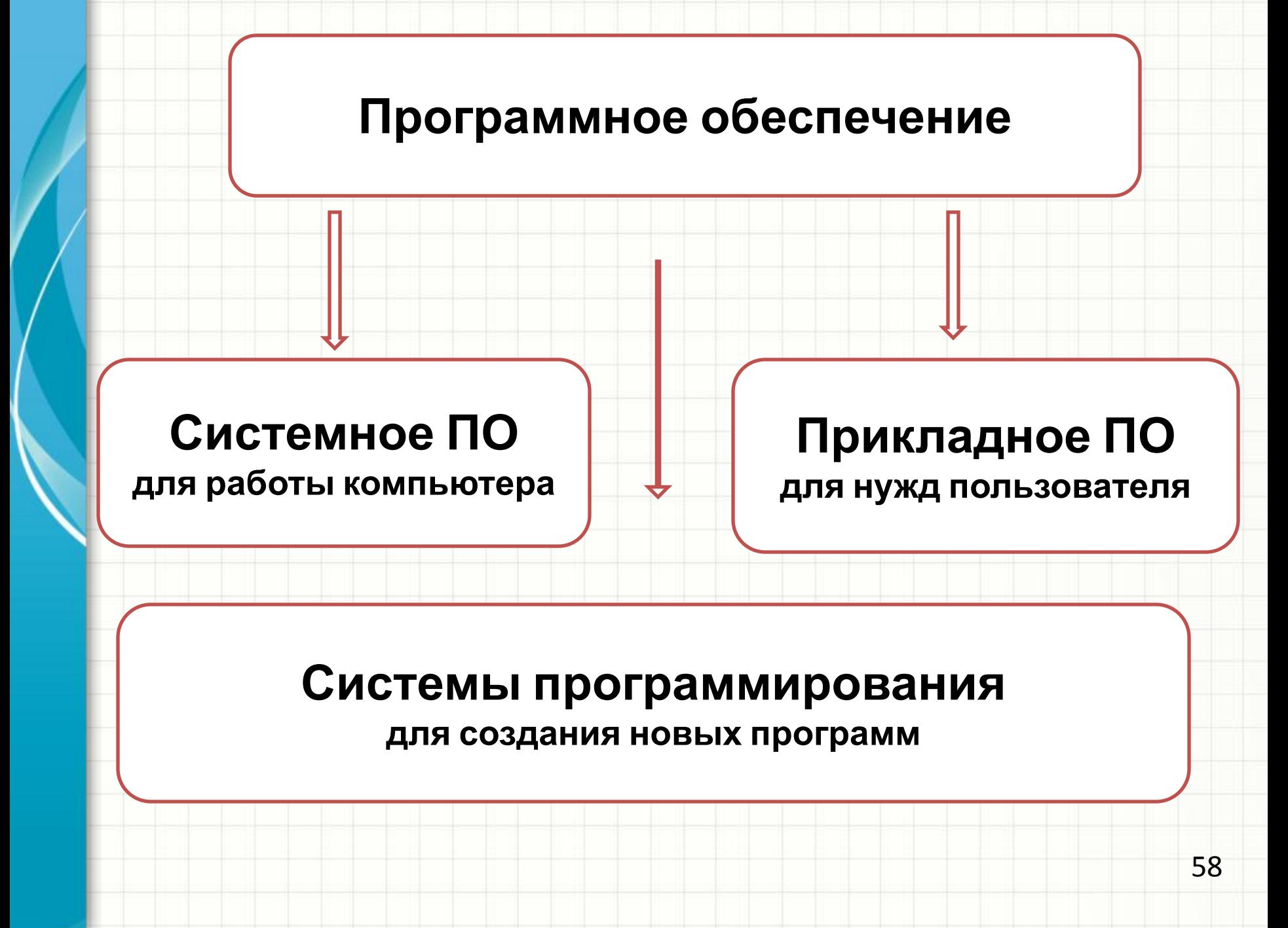

# Операционная система (ОС)

- *• Операционная система* обеспечивает совместное функционирование всех устройств компьютера и представляет пользователю доступ к его ресурсам
- *• Драйвер* программа которая управляет работой устройств и согласует информационный обмен между устройствами

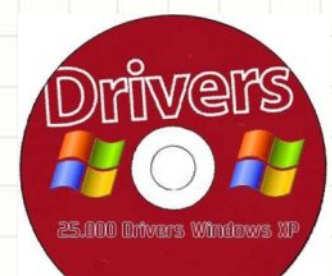

inux

## Установка ОС

- Устанавливается ОС с оптического диска *дистрибутива* на жесткий диск компьютера (*системный диск*)
- Для выполнения любой программы необходима ее загрузка в *оперативную*

**Память**<br>Superanous a Windows XP Professional

Будет выполнена установка Windows XP в раздел

C: Разделі [FAT32] 16379 МБ (своб. 16374 МБ)

на диске 16379 МБ диск 0 ID 0 шина 0 на atapi [MBR].

Выберите файловую систему для нового раздела, используя клавиши <GTPEЛКА BBEPX> или <GTPEЛКА ВНИЗ>, а затем нажмите <BBOД>. Если вы хотите выврать другой раздел для установки Windows XP, нажмите <ESC>.

Форматировать раздел в системе NTFS (Быстрое) Форматировать раздел в системе FAT <Быстрое> Форматировать раздел в системе NTFS Форматировать раздел в системе РАТ Преобразовать раздел в NTFS Оставить текущую файловую систему без изменений

# Загрузка ОС

- Тестирование оборудования (процессора, памяти, устройств ввода и вывода)
- Загрузка файлов ОС в оперативную память
- Запуск ОС

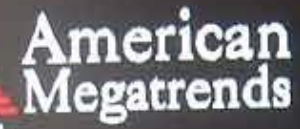

www.anai.com

AMIBIOS (C) 2006 American Megatrends, Inc. ASUS M2N ACPI BIOS Revision 0301 CPU : AMD Athlon (tm) 64 Processor 3000+ Speed: 1.80 GHz Single-Channel, DRAM Clocking = 667 MHz

Press DEL to run Setup Press F8 for BBS POPUP 1 AMD North Bridge, Rev F2 Initializing USB Controllers .. Done. **512MB OK** 

Auto-Detecting Pri Master..IDE Hard Disk Auto-Detecting Pri Slave... ATAPI CD-ROM Auto-Detecting 3rd Master..IDE Hard Disk

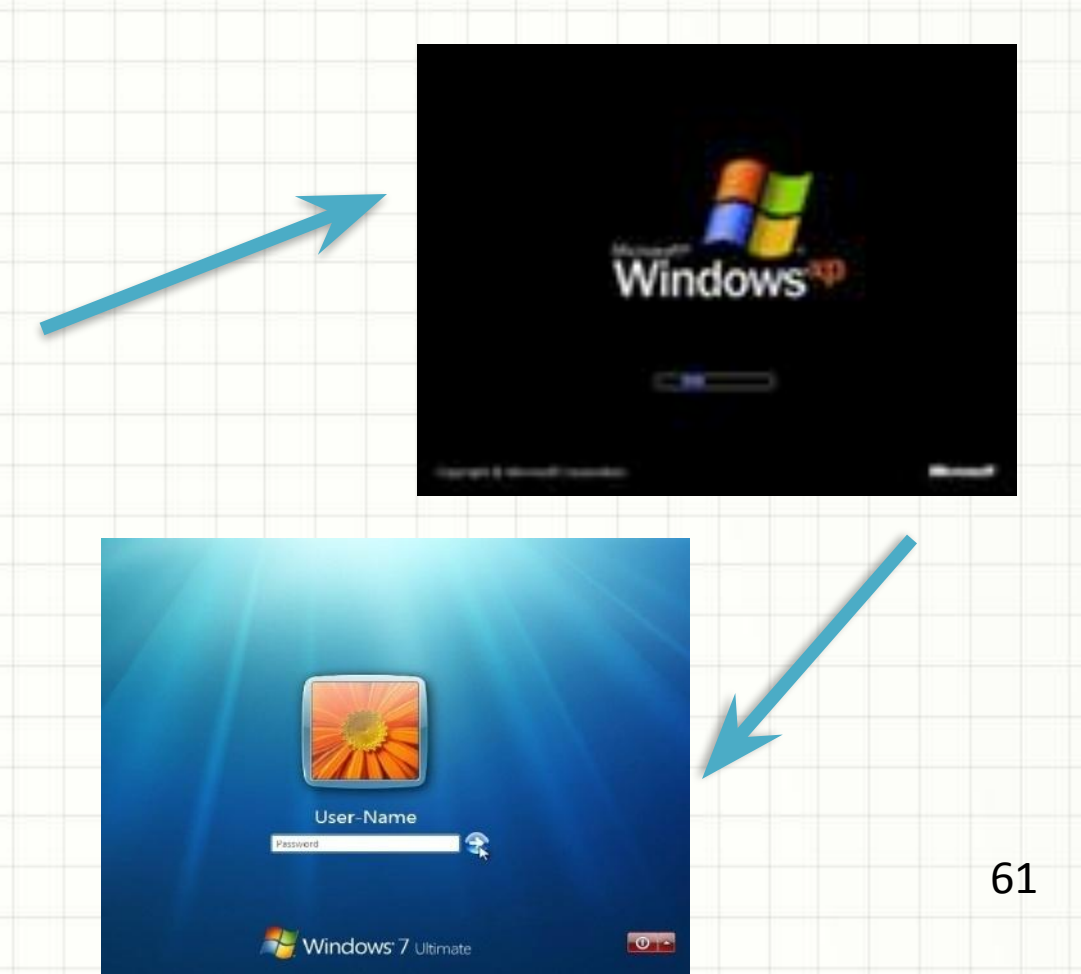

## Прикладное ПО

*Приложение* – это программа, с помощью которой пользователь решает свои прикладные задачи

•Приложения общего назначения

•Приложения специального назначения

## Приложения общего назначения

- Программные калькуляторы и электронные таблицы
- Текстовые редакторы
- Графические редакторы
- Звуковые редакторы
- Мультимедиа проигрыватели
- Программы разработки презентаций
- Системы управления базами данных (СУБД)
- Коммуникационные программы

## Офисные пакеты

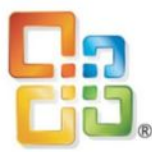

## *Интегрированный офисный пакет* – включает в себя набор приложений, объединенных общим

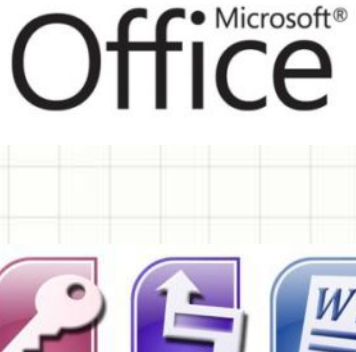

•Microsoft Office

интерфейсом

•Open Office

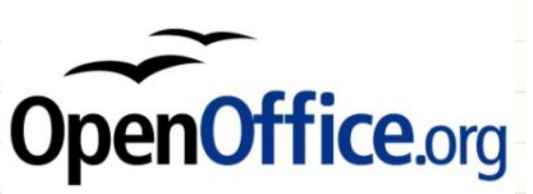

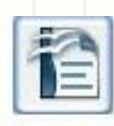

**Text Document** 

Presentation

Database

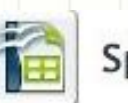

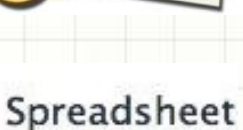

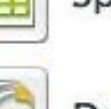

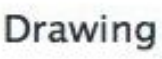

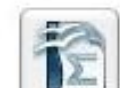

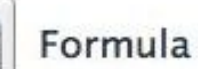

## Приложения специального назначения

- Системы компьютерного черчения
- Компьютерные словари, энциклопедии
- Системы автоматического перевода
- Бухгалтерские программы
- Обучающие программы

• …

## **ГРАФИЧЕСКИЙ ИНТЕРФЕЙС ОПЕРАЦИОННЫХ СИСТЕМ**

\*

*• Графический интерфейс* позволяет осуществлять взаимодействие человека с компьютером в форме диалога с использованием окон и меню

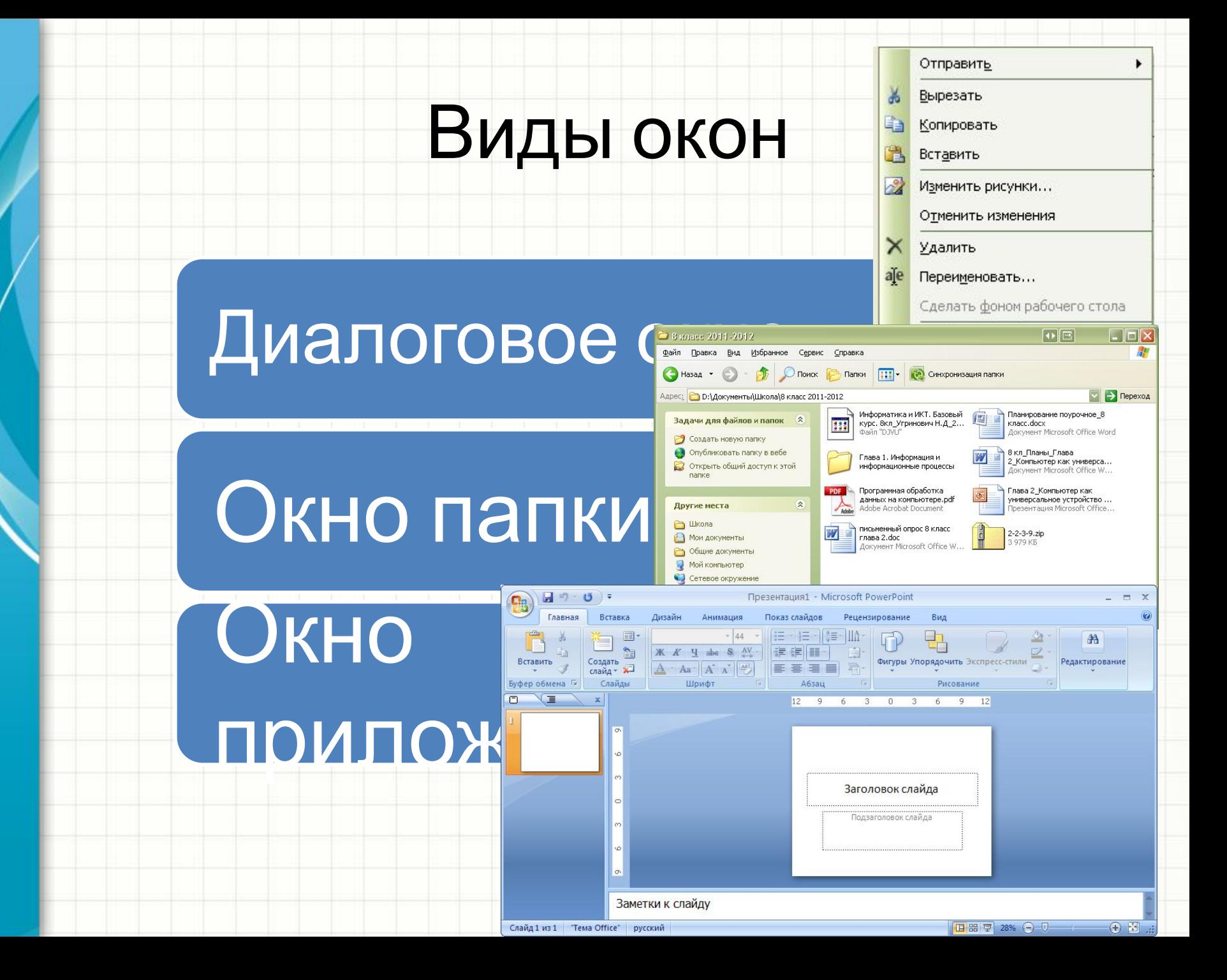

## Элементы диалогового окна

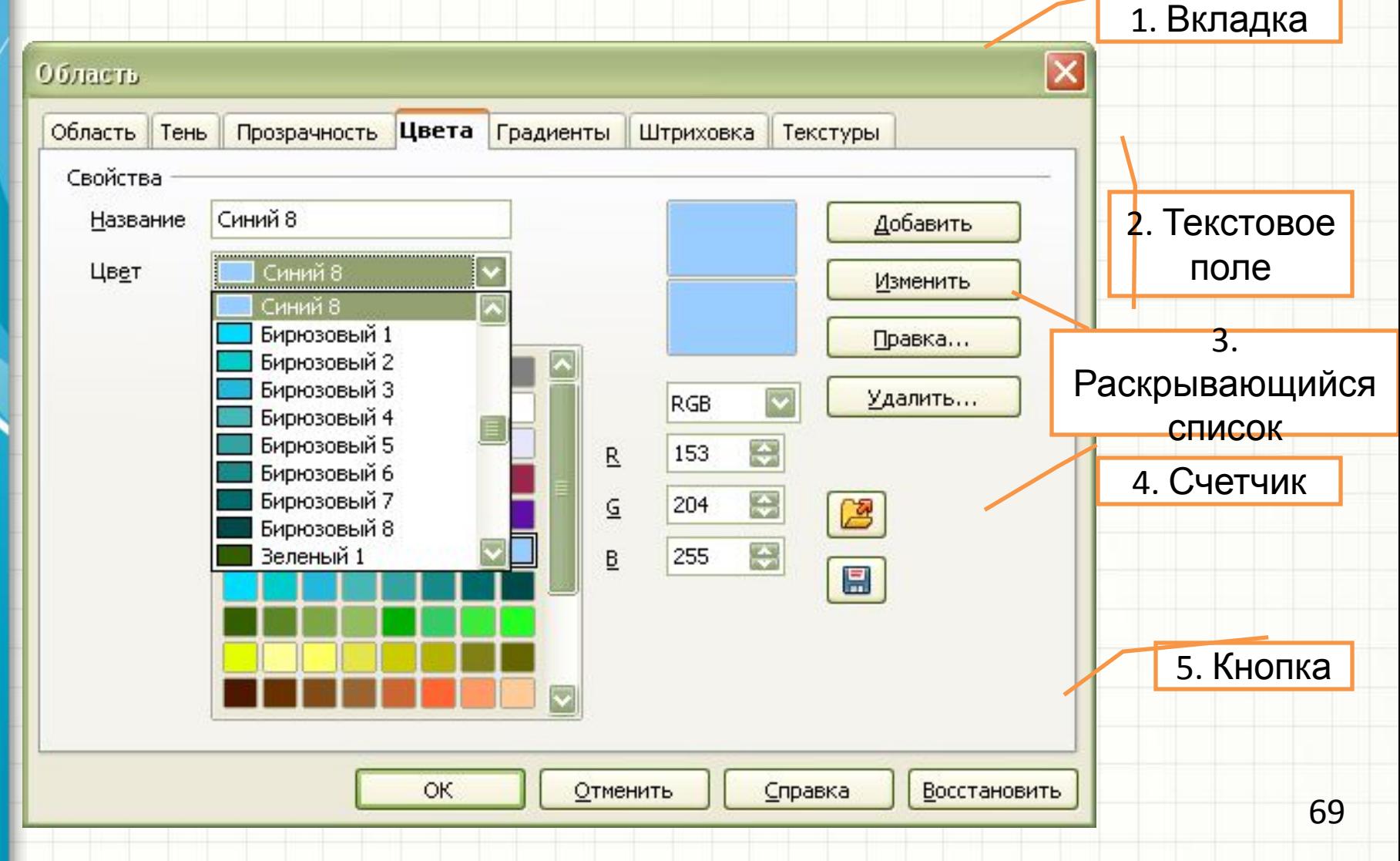

## Элементы диалогового окна

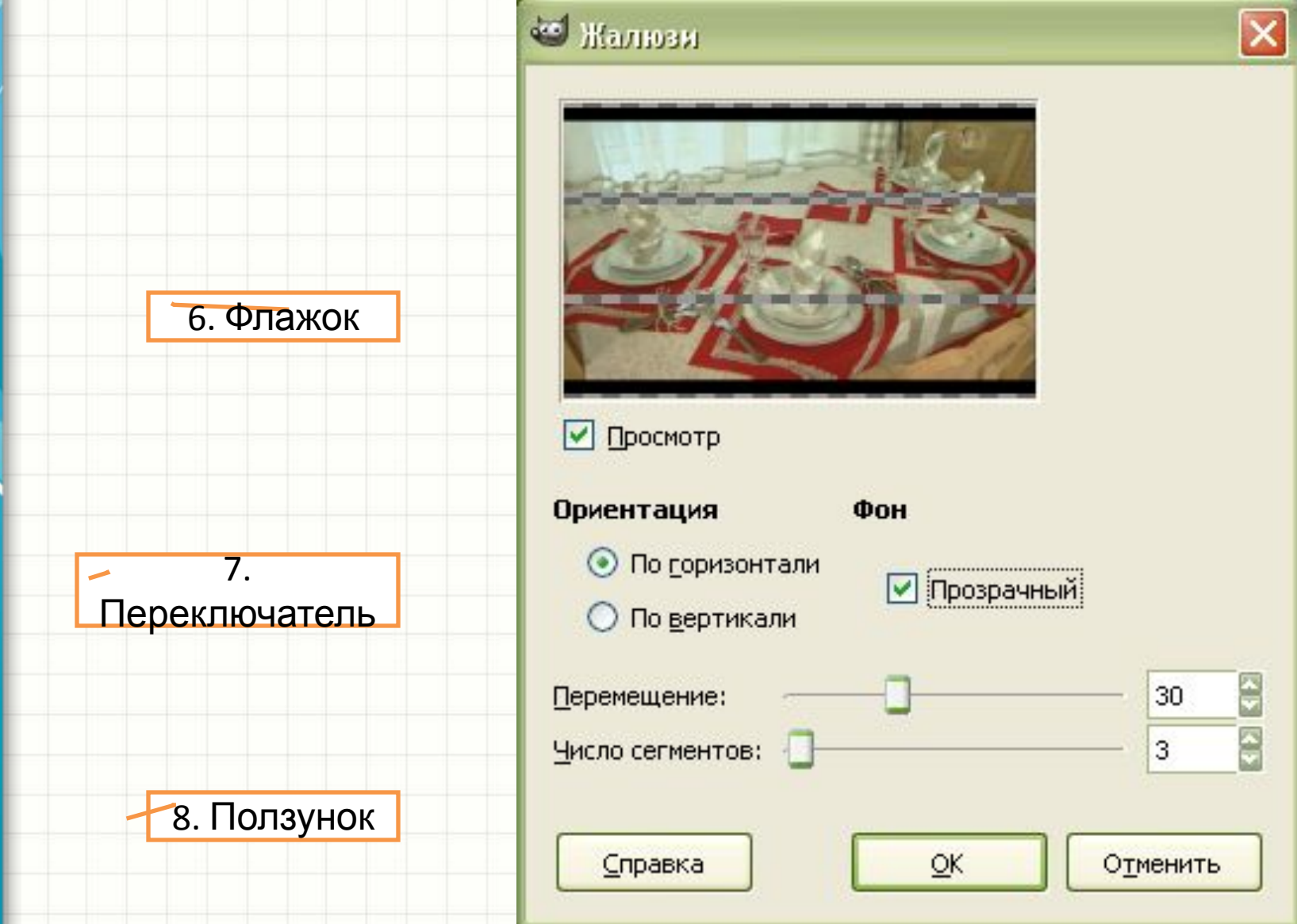

70

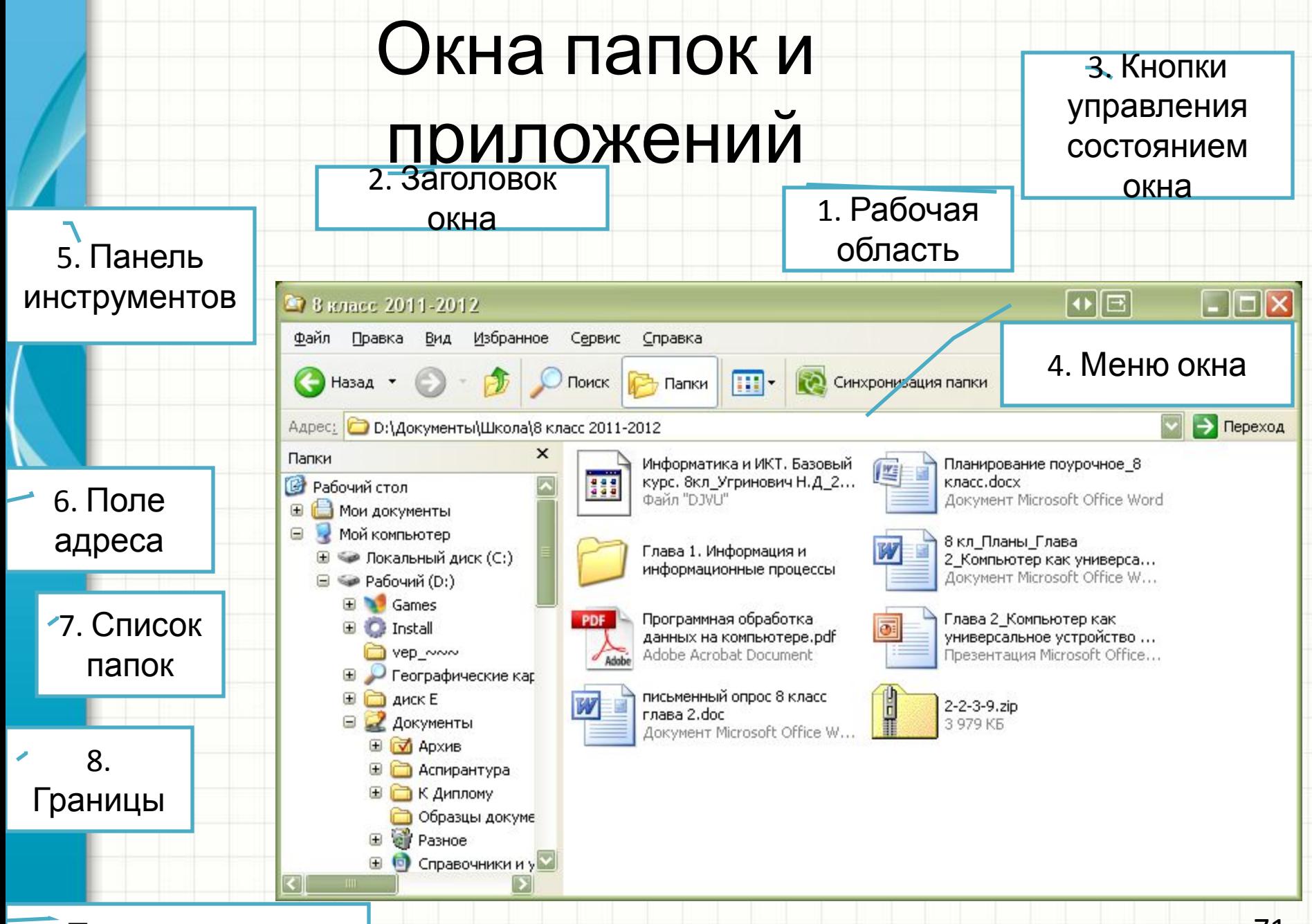

## Контекстное меню

**• Контекстное меню** открывает свойства объекта, е <u>на на начали</u>, нажав

правую кно

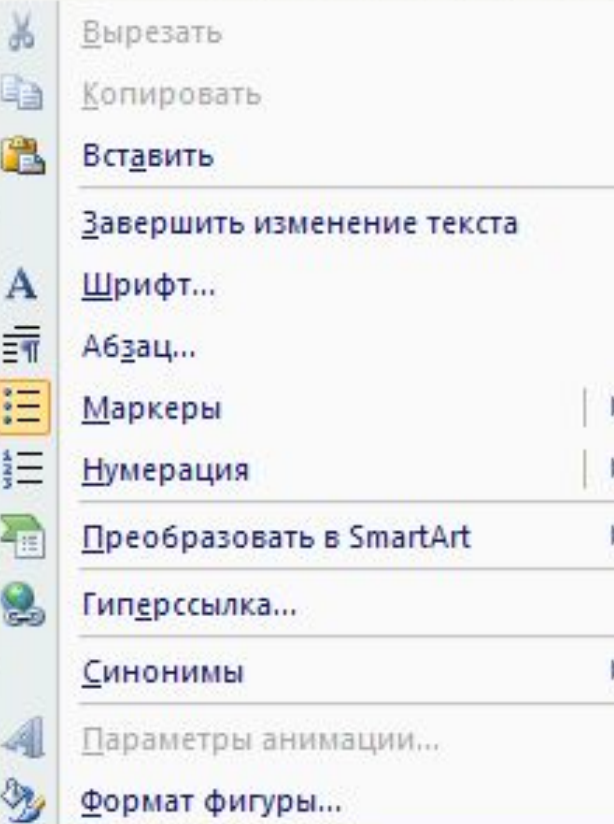
# Информационное пространство

*• Информационное пространство* – доступные пользователю файлы и папки на локальном компьютере и в компьютерных сетях

### Вершина графического интерфейса – *Рабочий*

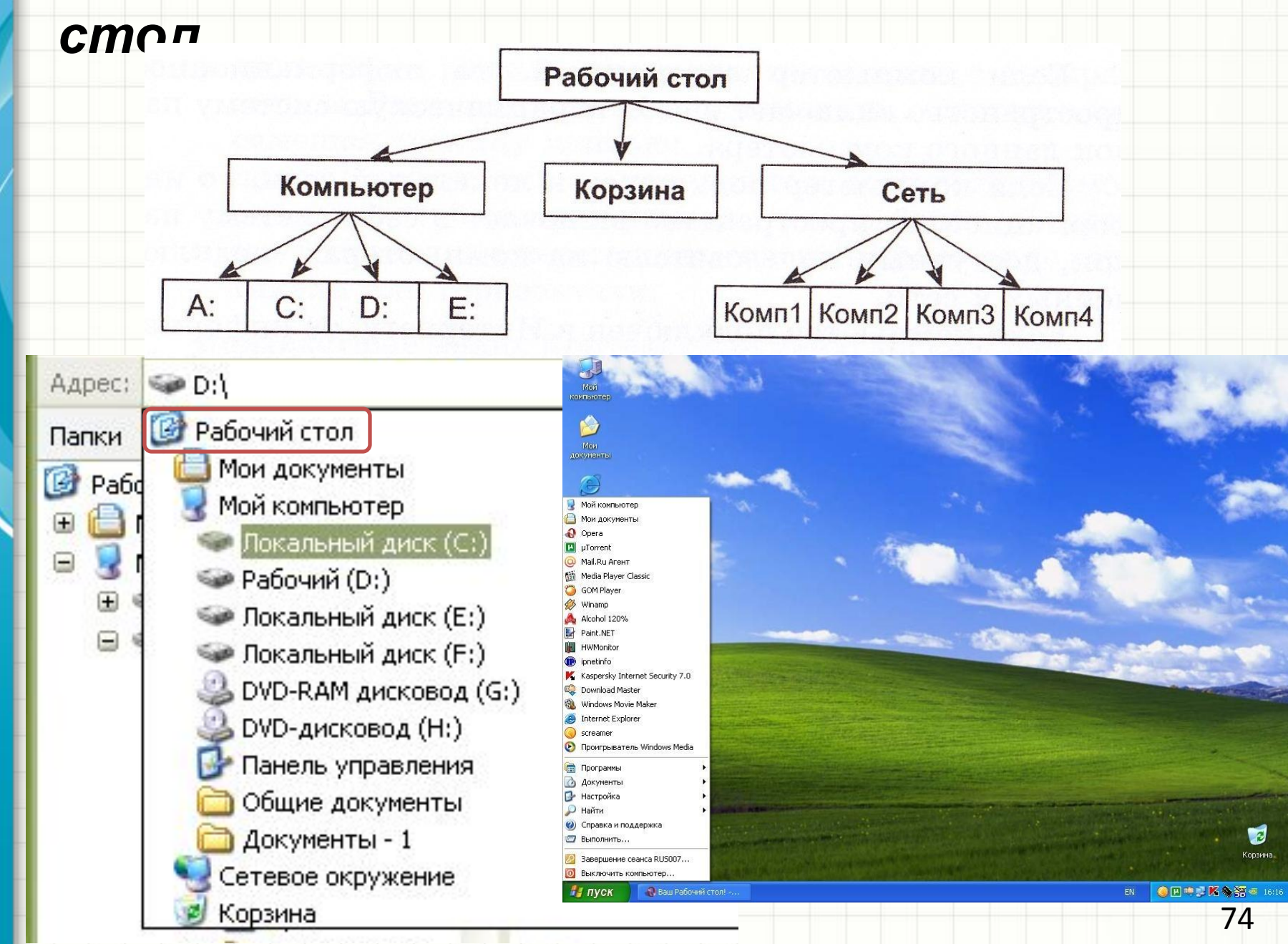

# Второй уровень информационного пространства

# *• Мой компьютер*

содержит корневые папки дисков

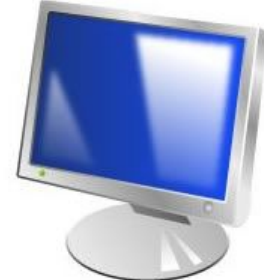

### *• Сеть* содержит папки компьютеров, подключенных к сети

# *• Корзина* содержит удаленные папки и файл

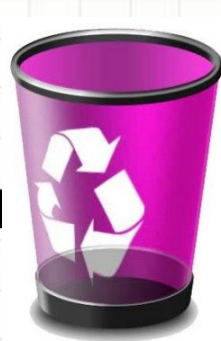

# Значки

И программы, и документы обозначаются *значками*-иконками. Щелкнув по любому из них, вы можете запустить нужную вам программу и тут же открыть в ней документ.

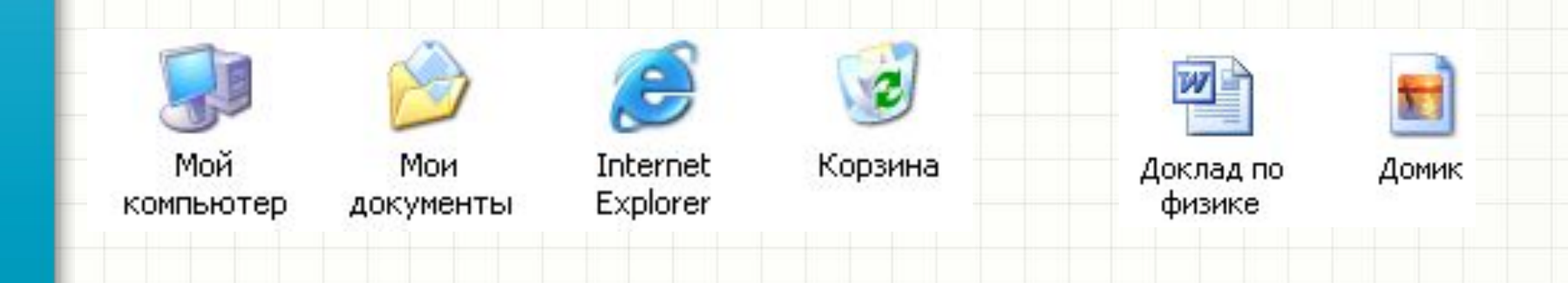

# Ярлыки

*Ярлыки* указатели на файл, находящийся в другом месте.

Эти значки отличаются от обычных наличием маленькой черной стрелочки в левом нижнем углу.

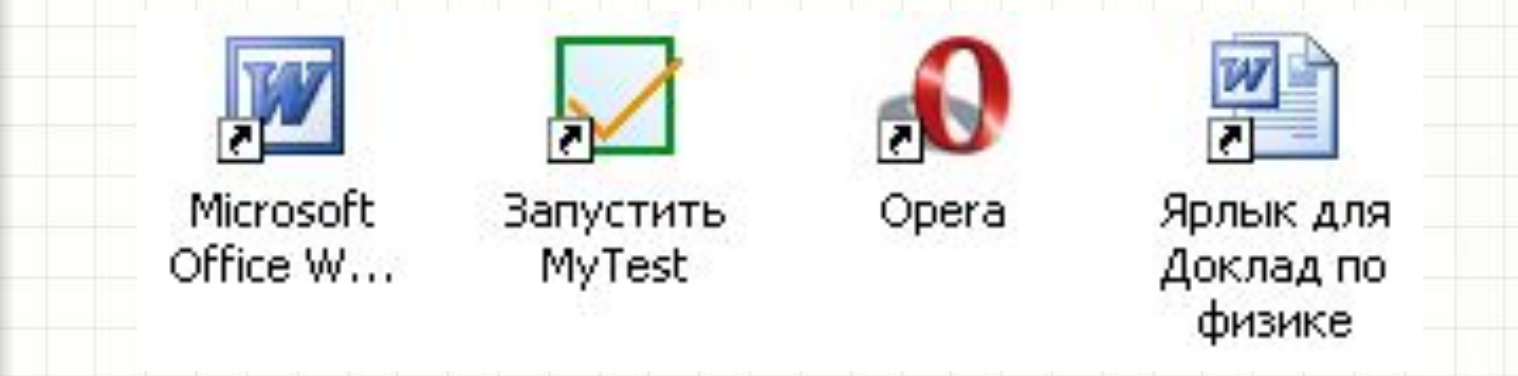

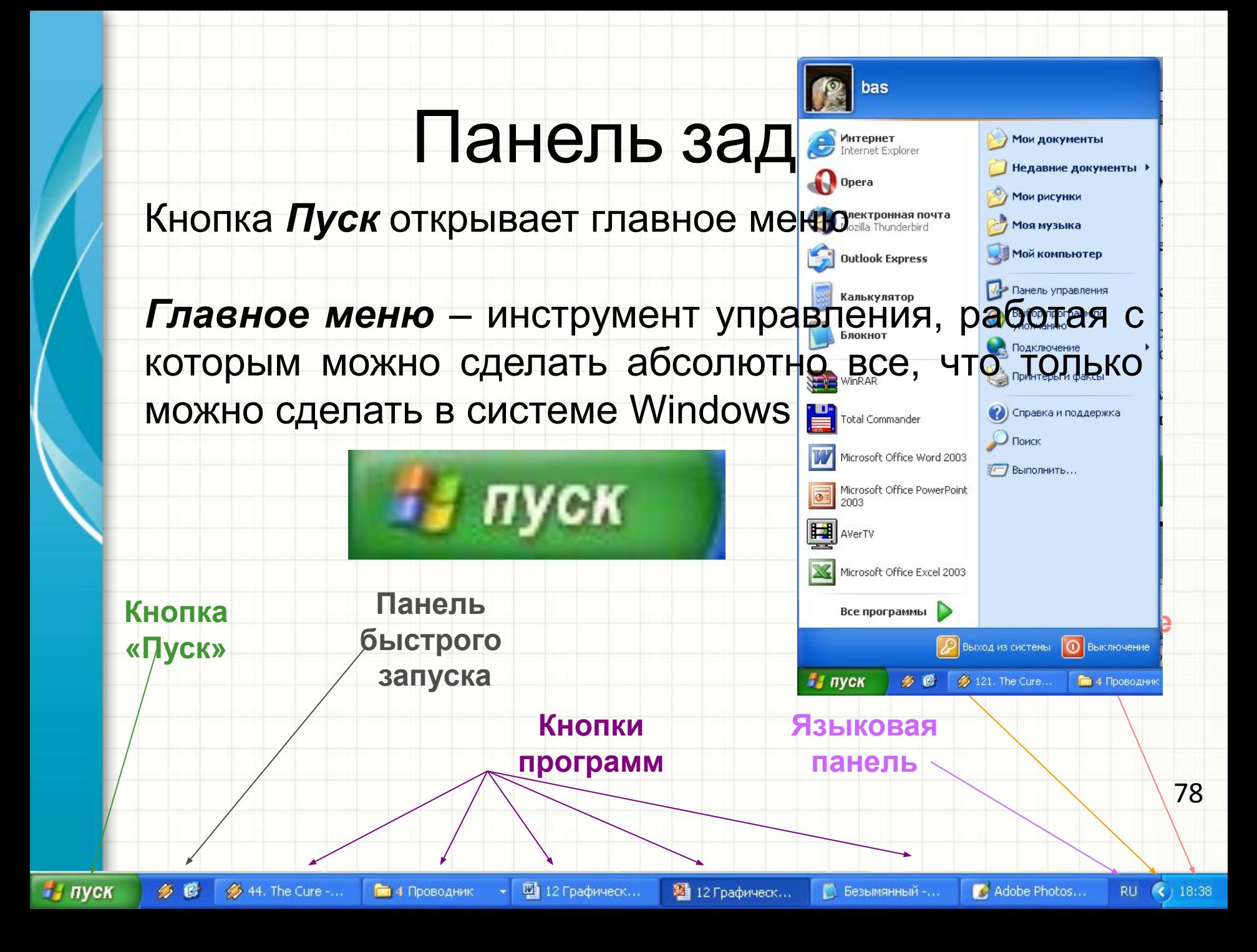

Практическая работа 2.3. «Определение разрешающей способности мыши»

- *→* Материалы
- *→* Файл *Практические к главе 2\_ 8 класс*
- *→*Практическая работа 2.3. «Определение разрешающей способности мыши»

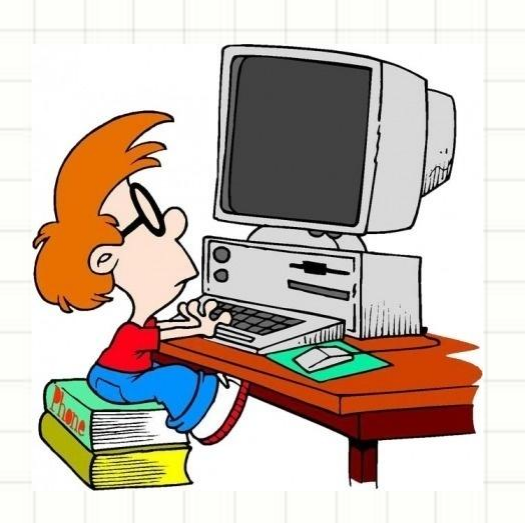

# Выполнить задание

- *Материалы*
	- *→ Семакин*
- *→ 8 класс*
- *→ 8. Пользовательский интерфейс*
- *→ 7. Кроссворд* по теме: «Первое знакомство с компьютером»

# Дополнительно

# *Материалы*

- *→ Семакин*
- *→ 8 класс*

# *→ 8. Пользовательский интерфейс*

✔ *77. Элементы оконного интерфейса Windows*

- ✔ *78. Главное меню Windows*
- ✔ *80. Типы меню и их использование в Windows*

# Домашнее задание

• Знать основные элементы графического интерфейса

# Вопросы

- Что такое графический интерфейс пользователя?
- С помощью чего происходит управление в Windows?
- Какие действия можно произвести с помощью мыши?
- Перечислите элементы графического интерфейса Windows.
- Что такое рабочий стол?
- В чем отличие между значками и ярлыками?
- Как получить доступ ко всем программам установленным на компьютере и ко всем настройкам<br>Windows?
- Где находятся цифровые часы?
- Как переключить язык ввода с помощью мыши?
- Как узнать текущую дату?
- Перечислите основные элементы окна.

# **КОМПЬЮТЕРНЫЕ ВИРУСЫ И АНТИВИРУСНЫЕ ПРОГРАММЫ**

 $\ast$ 

# Компьютерный вирусы

*Компьютерные вирусы* - это вредоносные программы, которые могут «размножаться» и скрытно внедрять свои копии.

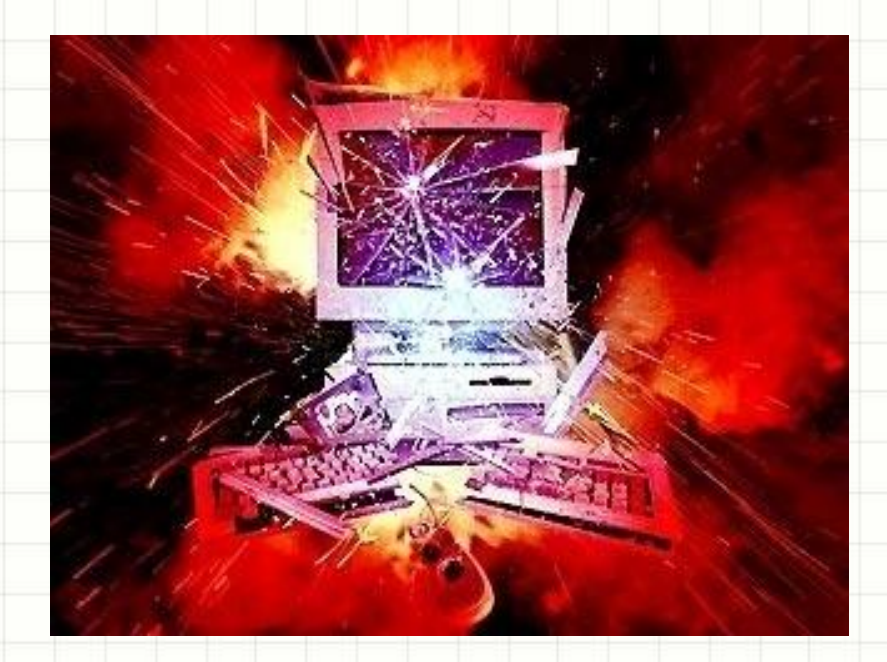

#### **КЛАССИФИКАЦИЯ ВИРУСОВ**

#### **По величине вредных воздействий:**

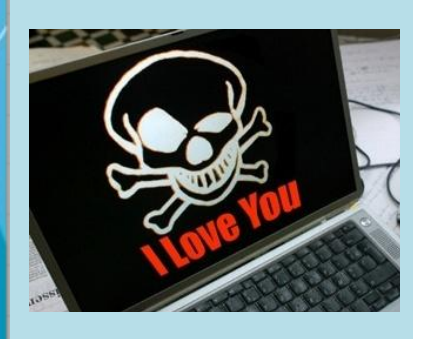

- опять завис!

### **НЕОПАСНЫЕ**

(последствия действия вирусов - уменьшение свободной памяти на диске, графические и звуковые эффекты)

### **ОПАСНЫЕ**

(последствия действия вирусов - сбои и «зависания» при работе компьютера)

#### **ОЧЕНЬ ОПАСНЫЕ**

(последствия действия вирусов - потеря программ и данных форматирование винчестера и т.д.)

#### **КЛАССИФИКАЦИЯ ВИРУСОВ**

#### **По способу сохранения и исполнения своего кода:**

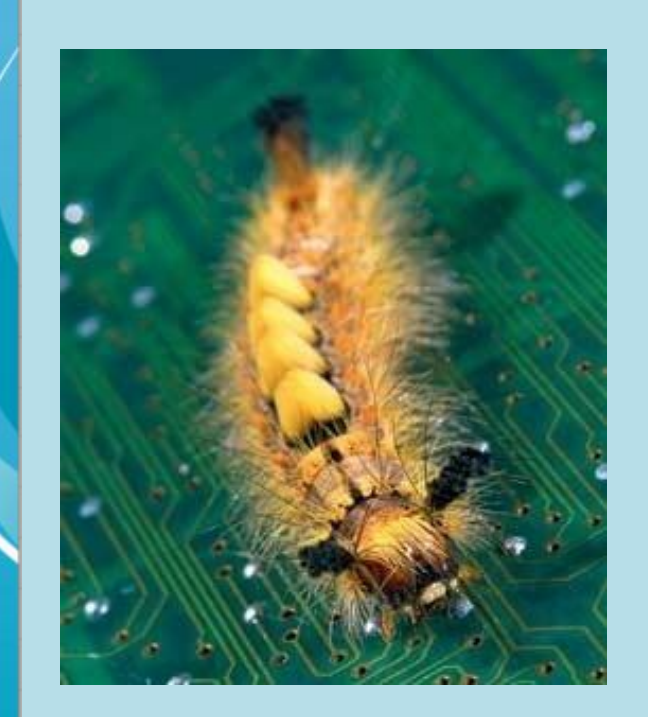

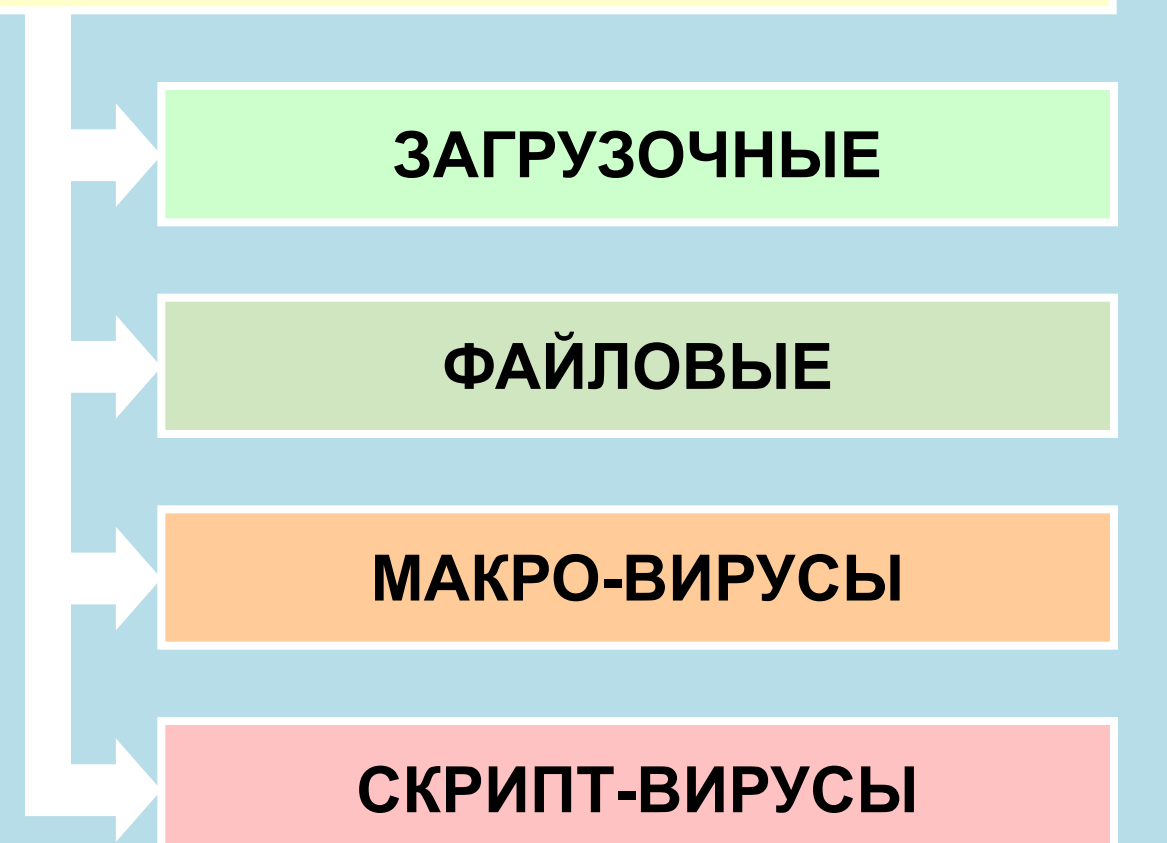

**Загрузочные вирусы** заражают загрузочный сектор гибкого или жесткого диска.

**Файловые вирусы** внедряются в исполняемые файлы (командные файлы \*.bat, программы \*.exe, системные файлы \*.com и \*.sys, программные библиотеки \*.dll и др.) и обычно активируются при их запуске.

**Макро-вирусы** заражают документы, созданные в офисных приложениях.

**Скрипт-вирусы** – активные элементы (программы) на языках JavaScript или VBScript, которые могут содержаться в файлах Web-страниц.

#### **АНТИВИРУСНЫЕ ПРОГРАММЫ**

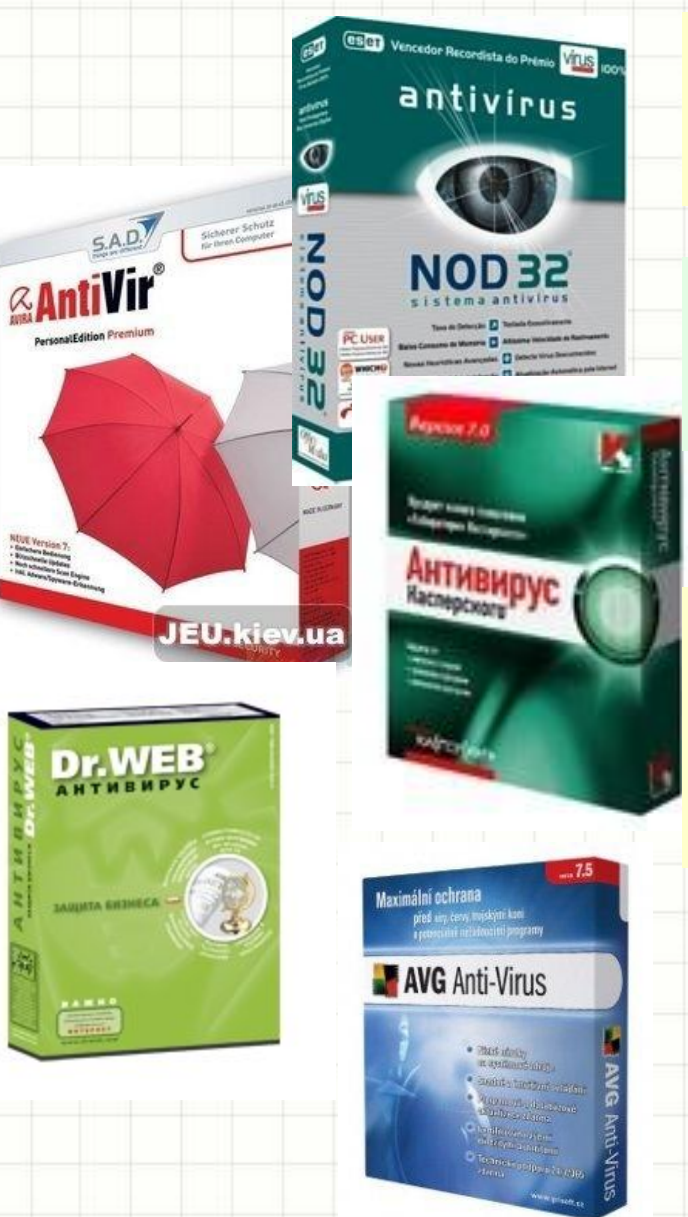

**антивирусных программы** - программа, предназначенная для защиты компьютера от вирусов.

**сигнатуры** – некоторые последовательности двоичного кода, специфичные для конкретного вируса.

**антивирусный монитор -** обеспечивает постоянную защиту

**антивирусный сканер** – обеспечивает защиту по требованию пользователя.

89

# **ЗАЩИТА ИНФОРМАЦИИ**

 $\epsilon$ 

 $\ast$ 

Программы по правовому статусу делятся на:

- Лицензионные программы
- Условно бесплатные
- Свободно распространяемые
	- программы

# Защита от

# несанкционированного доступа

- Защита с использованием паролей
- Биометрическая система защиты

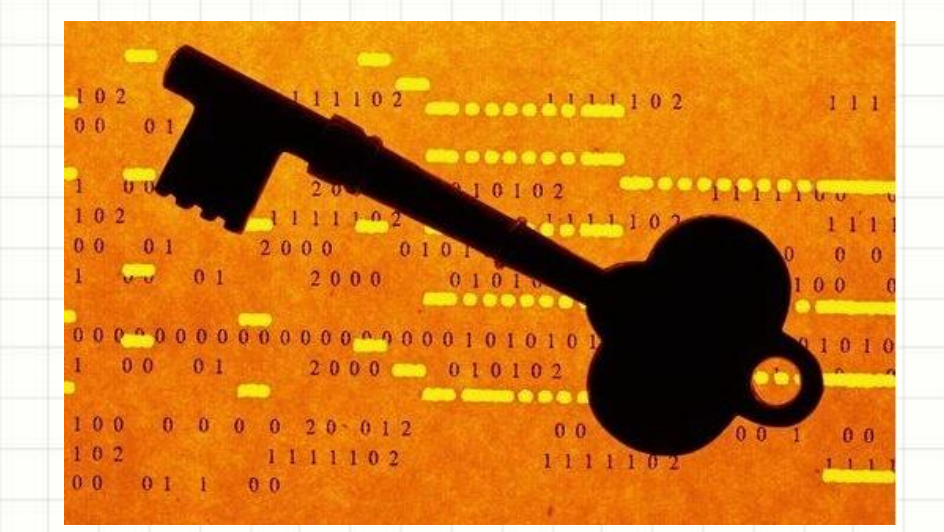

# Защита с использованием паролей

#### Пароль можно установить:

- перед входом в ОС
- перед загрузкой ОС (BIOS Setup)

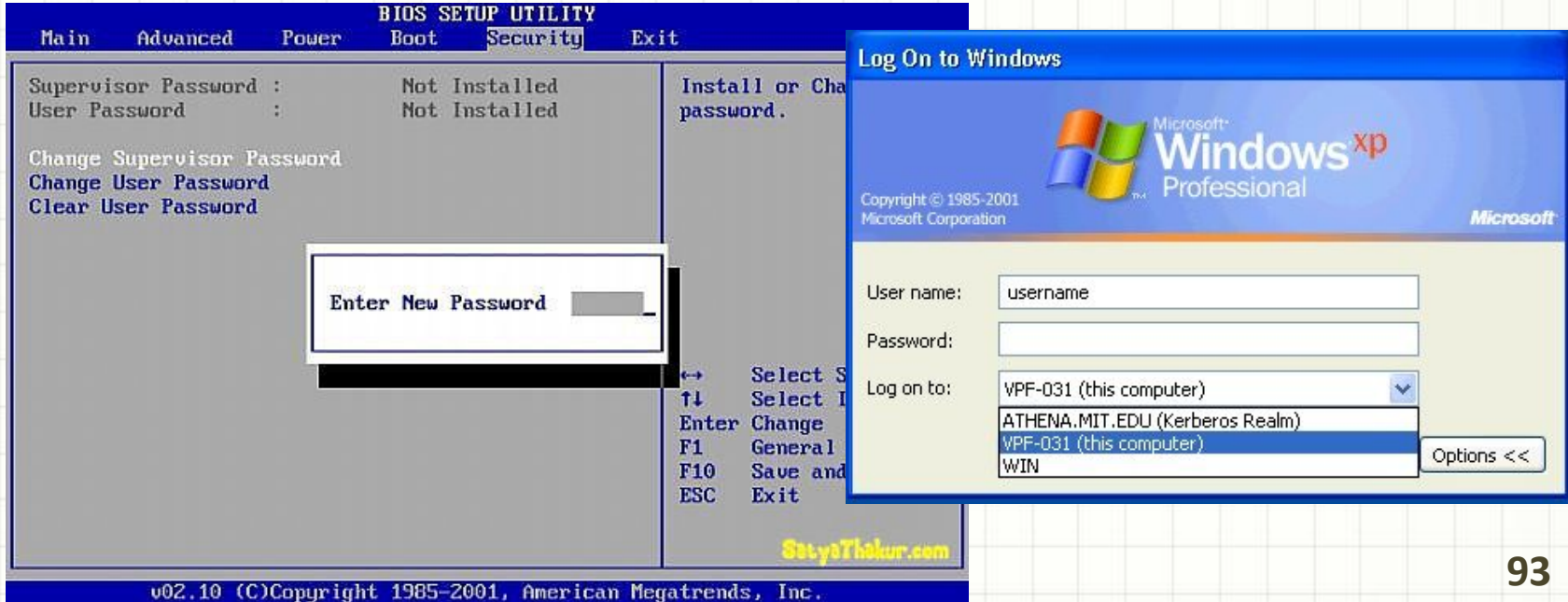

# Биометрическая система защиты

### *Биометрические системы идентификации*

часто используют для защиты от несанкционированного доступа

К ним относят идентификацию по:

- Отпечаткам пальцев
- Характеристикам речи
- Радужной оболочке глаза
- Изображению лица
- Геометрии ладони руки

### Идентификация по отпечаткам пальцев

• Устанавливают на ноутбуки. Мыши, клавиатуры, флеш-диски

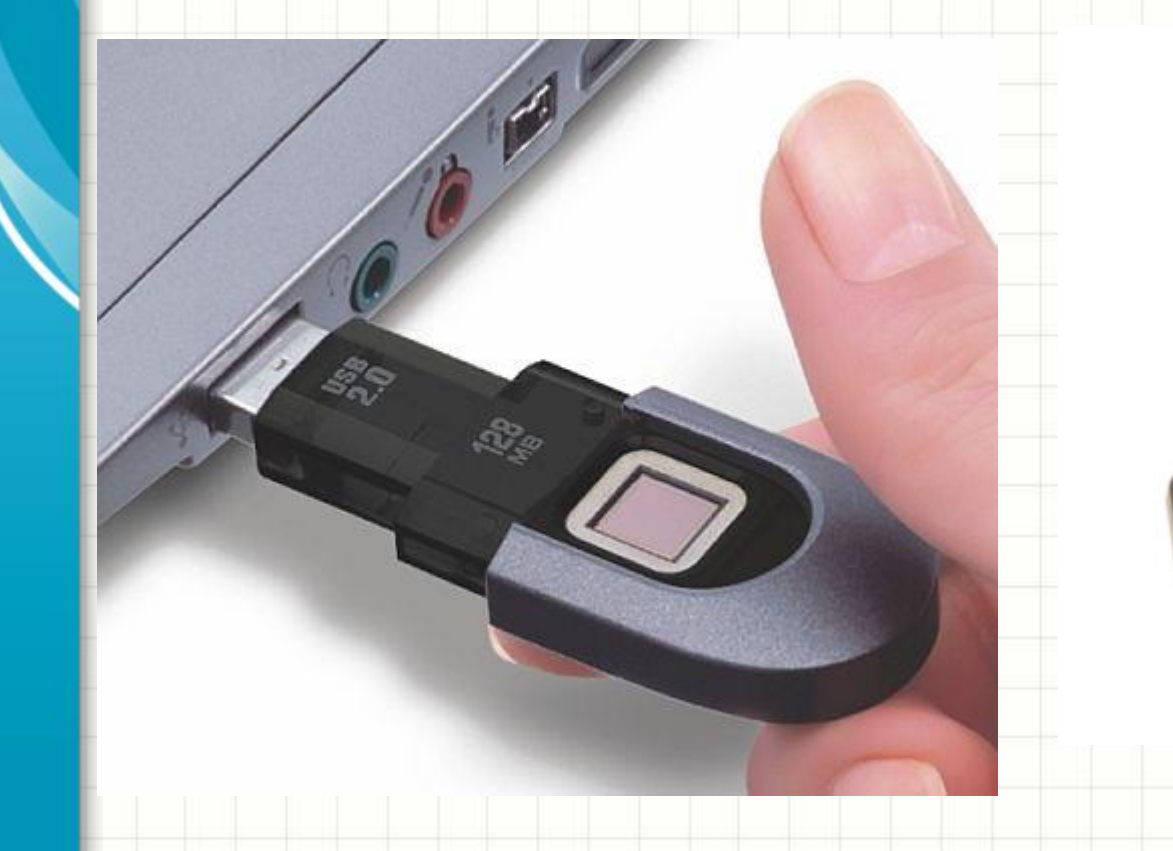

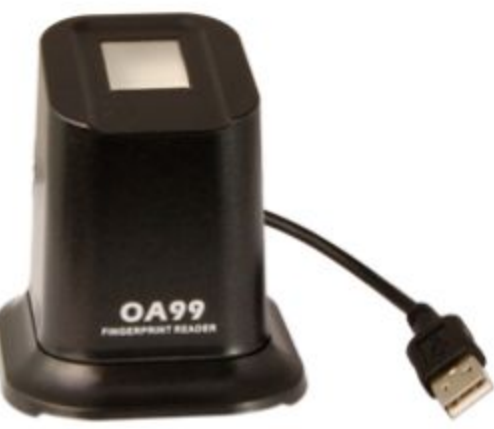

### Идентификация по характеристикам речи

### • Вид бесконтактной идентификации

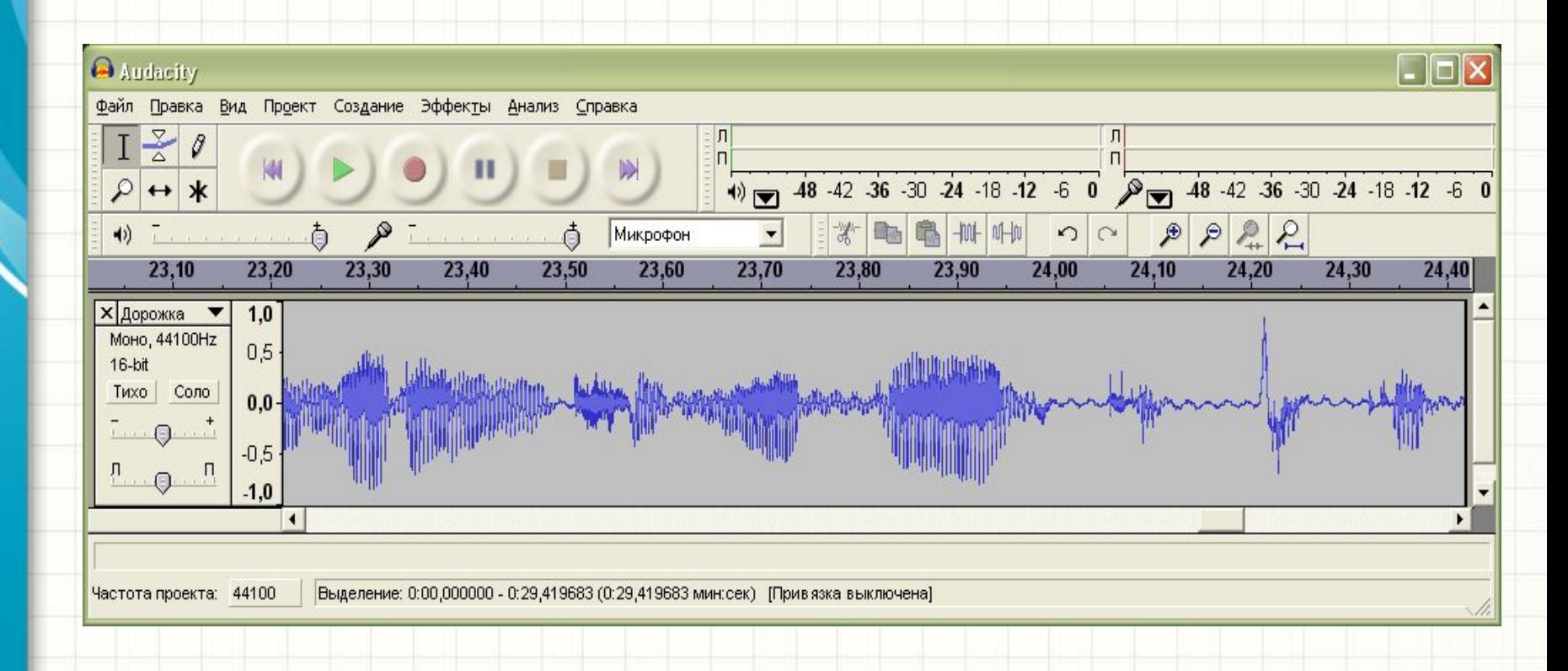

# Идентификация по радужной оболочке глаза

### Изображение радужной оболочки глаза каждого человека уникально

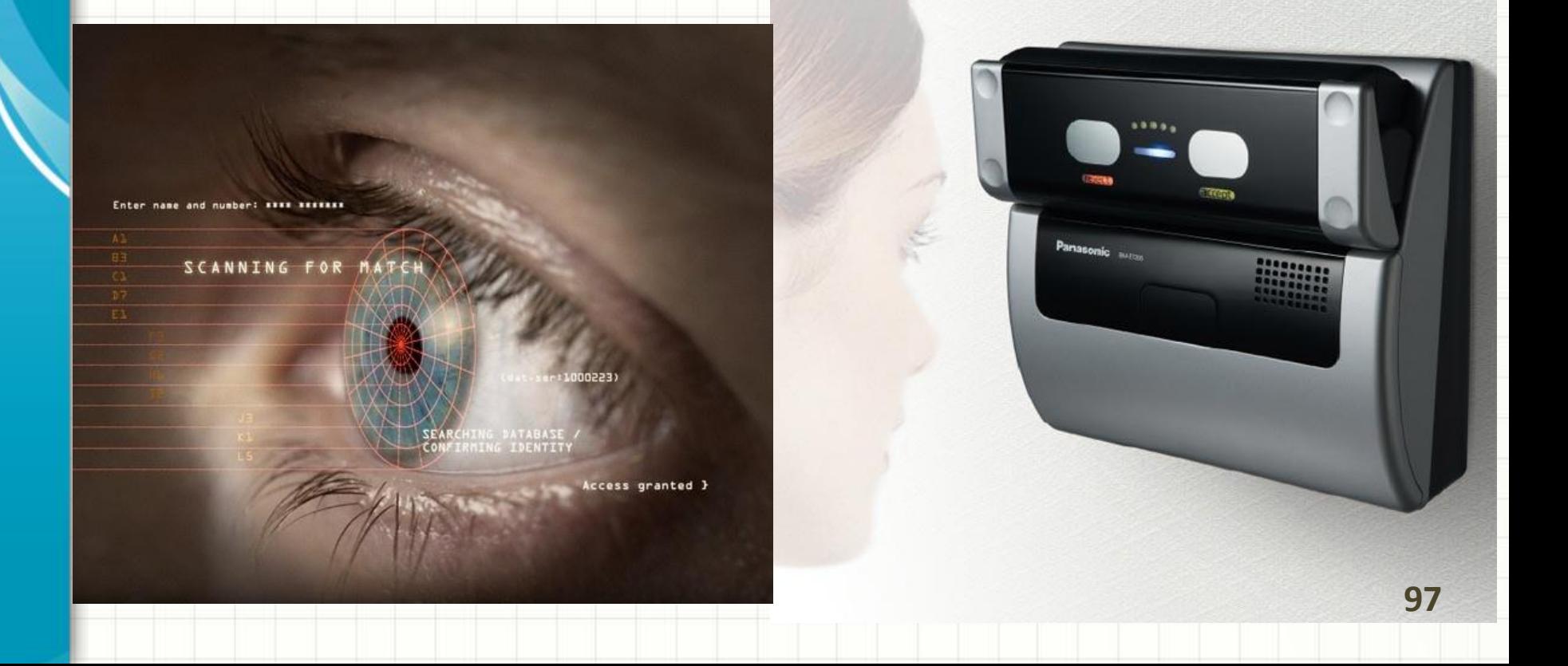

### Идентификация по изображению лица

### Идентификация по признакам: форма и цвет лица, волос, бровей, глаз, особенности ушей, рта

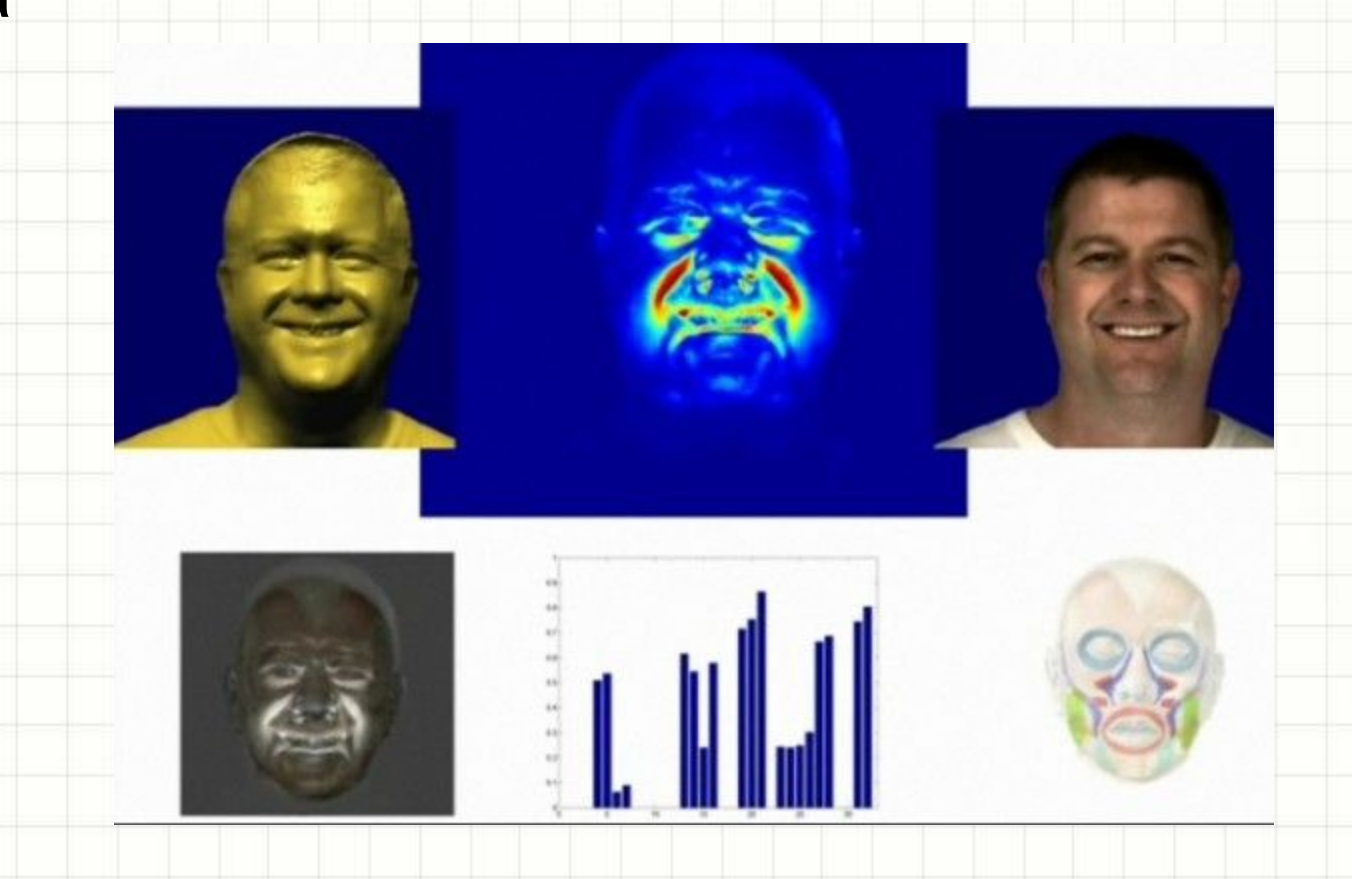

## Идентификация по ладони руки

## Идентификация по признакам: размер, форма, узор расположения кровеносных сосудов

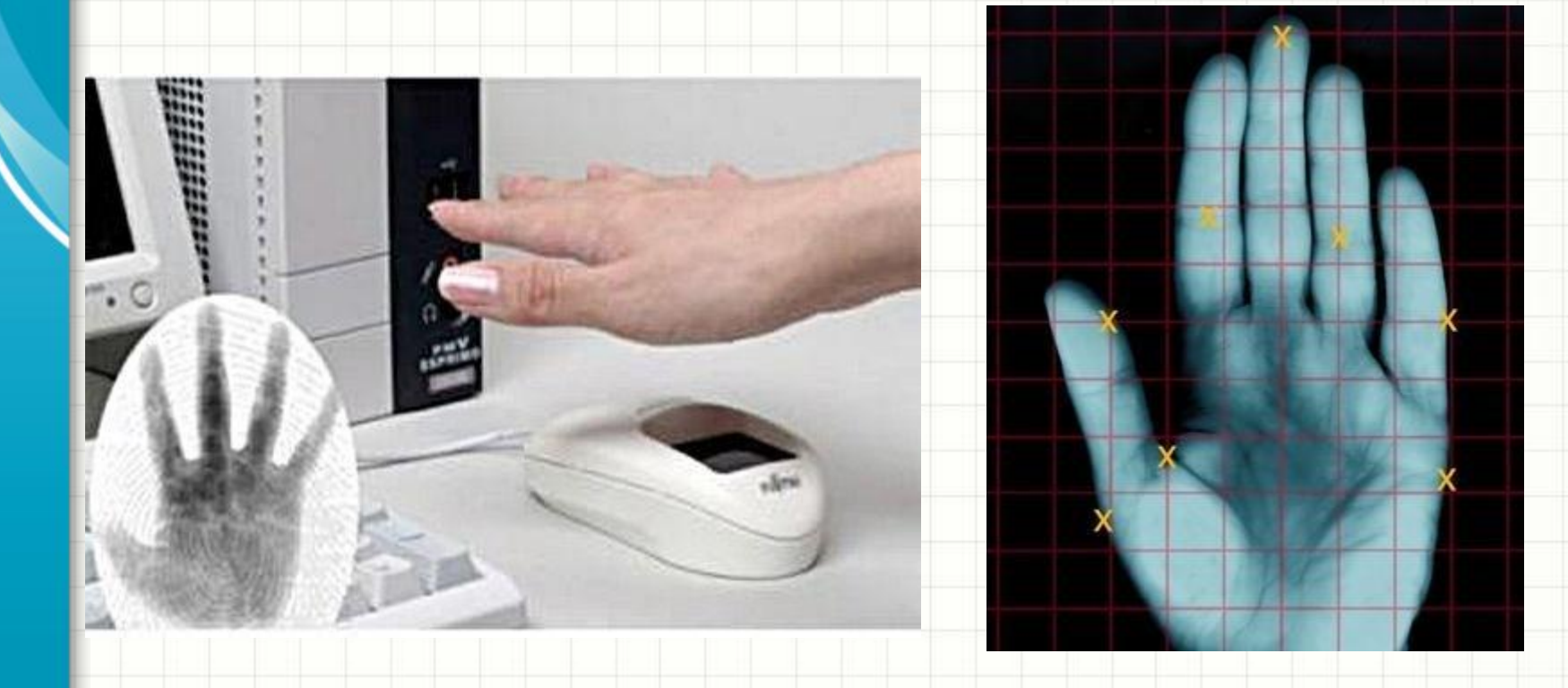